# **Πτυχιακή στον Τοµέα της Ασφάλειας**

# *Τίτλος : Στεγανογραφία*

Γεωργακόπουλος Νικόλαος Αριθµός Μητρώου: 184

# Πίνακας Περιεχομένων

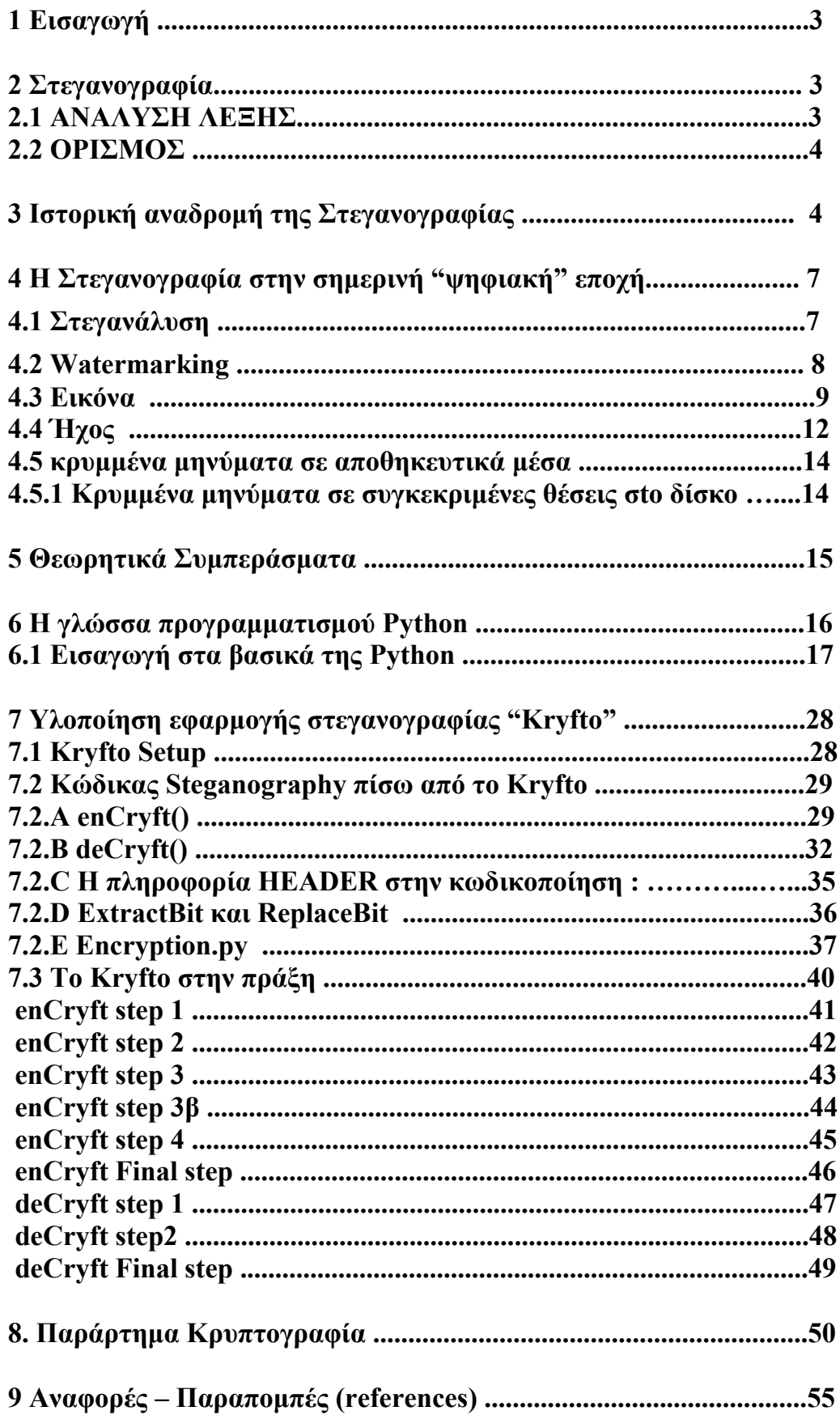

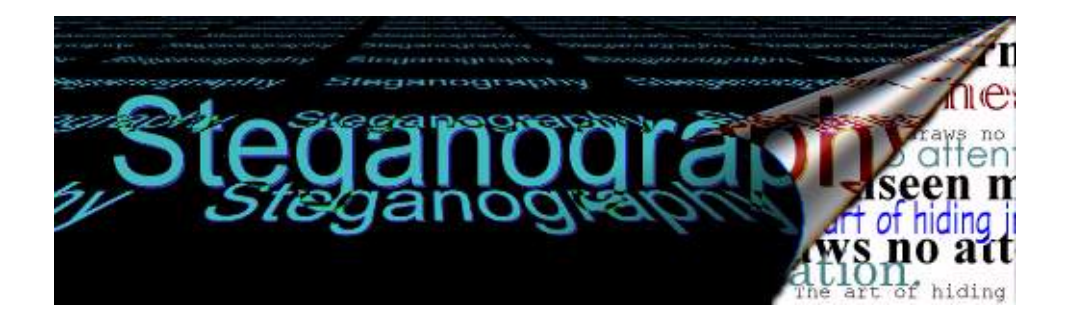

# **1.Εισαγωγή :**

Σε έναν ιδανικό κόσµο όλοι θα ήµασταν σε θέση να στέλναµε ανοιχτά το κρυπτογραφηµένο κείµενό µας µέσο e-mail ή τα αρχεία ο ένας στον άλλο χωρίς το φόβο των αντιποίνων. Παρόλα αυτά υπάρχουν συχνά περιπτώσεις κατά τις οποίες αυτό δεν είναι δυνατό, είτε επειδή εργαζόµαστε σε µια επιχείρηση που δεν επιτρέπει την ανταλλαγή κρυπτογραφηµένων µηνυµάτων µέσο e-mail είτε γιατί η τοπική κυβέρνηση δεν εγκρίνει την χρήση της κρυπτογραφηµένης επικοινωνίας (µια πραγµατικότητα σε µερικά µέρη του κόσµου). Σε αυτό το σηµείο η Στεγανογραφία µπαίνει στη ζωή µας.

Η Στεγανογραφία τροποποιεί ένα κοµµάτι πληροφορίας και το κρύβει µέσα σε άλλη. Τα αρχεία υπολογιστών (εικόνες, ήχοι, ακόµη και οι αποθηκευτικοί δίσκοι) περιέχουν αχρησιµοποίητους ή ασήµαντους τοµείς δεδοµένων. Η τέχνη της Στεγανογραφίας εκµεταλλεύεται αυτές τις περιοχές, αντικαθιστώντας τις µε χρήσιµες πληροφορίες. Τα αρχεία αυτά µπορούν να ανταλλαχθούν χωρίς κανένας να ξέρει τι βρίσκεται πραγµατικά µέσα τους. Μια φωτογραφία µας µπορεί εύκολα να περιέχει µια προσωπική επιστολή σε έναν φίλο. Η καταγραφή µιας σύντοµης πρότασης µπορεί να περιέχει τα σχέδια της επιχείρησής µας για ένα νέο µυστικό προϊόν. Η Στεγανογραφία µπορεί επίσης να χρησιµοποιηθεί για να τοποθετήσει ένα κρυµµένο "εµπορικό σήµα" στις εικόνες, τη µουσική, και το λογισµικό, µια τεχνική που θα δούµε παρακάτω µε την ονοµασία watermarking .

# **2.Στεγανογραφία :**

Η Στεγανογραφία δεν εντάσσεται στην Κρυπτογραφία αλλά θεωρείται σαν ένα άλλο µέσο προστασίας στον τοµέα της ασφάλειας. Αντίθετα µε την Κρυπτογραφία όπου σκοπός µας είναι να αλλάξουµε την πληροφορία που θέλουµε να ασφαλίσουµε από οποιουδήποτε είδους επίθεση µε αποτέλεσµα η επιτιθέµενη οντότητα να µην µπορεί να βγάλει νόηµα από τα στοιχεία που κατέχει για επίθεση ενώ στην Στεγανογραφία σκοπός µας είναι να κρύψουµε την ίδια την ύπαρξη της πληροφορίας!

Θα µπορούσαµε να πούµε ότι η Στεγανογραφία είναι συγγενής της Κρυπτογραφίας.

# **2.1 ΑΝΑΛΥΣΗ ΛΕΞΗΣ :**

προέρχεται από τις ελληνικές λέξεις

- · *Στεγανό* = καλυµµένο ή αλλιώς σκεπασµένο
	- · *Γραφή* = γραφή, κείµενο ή ζωγραφιά

που σηµαίνει η γραφή "που καλύπτεται" ή αλλιώς " µυστική" γραφή.

# **2.2 ΟΡΙΣΜΟΣ :**

Στεγανογραφία

Είναι τέχνη ή η επιστήµη που σκοπό έχει να κρύψει την πληροφορία έτσι ώστε τα µηνύµατα να µπορούν να περάσουν χωρίς να υπάρχει η παραµικρή υποψία.

Στη σηµερινή "ψηφιακή εποχή" συχνότερα λαµβάνεται ως µέσο για το κρύψιµο των πληροφοριών στις ψηφιακές εικόνες ή στα αρχεία ήχου.

Τι κάνει πραγµατικά;

- Επιτρέπει τη μετάδοση καλυμμένης πληροφορίας με ασφάλεια μεταξύ δύο οντοτήτων.
- · ∆εν κρυπτογραφεί το µήνυµα, αλλά άντ' αυτού στηρίζεται στο ότι ο εχθρός δεν θα ανακαλύψει ποτέ τη µετάδοση της πληροφορίας σε σχέση µε την κρυπτογράφηση που κρύβει το περιεχόµενο του µηνύµατος αλλά δεν κρύβει την επικοινωνία µεταξύ δύο οντοτήτων.

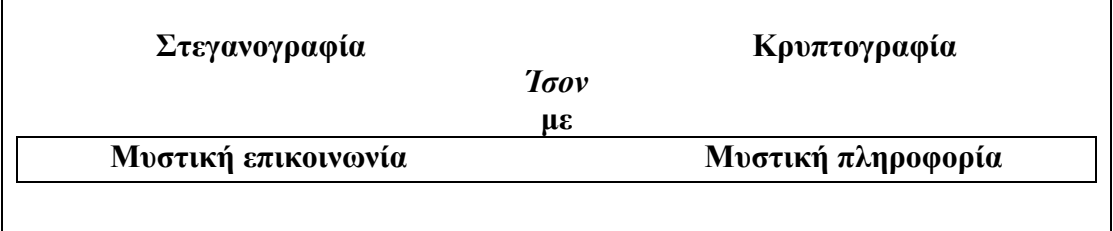

# **3 Ιστορική αναδροµή της Στεγανογραφίας : ( διάφορες µορφές που εµφανίστηκε )**

Καθ' όλη τη διάρκεια της ιστορίας, ένα πλήθος µεθόδων και παραλλαγών έχουν χρησιµοποιηθεί για να κρύψουν πληροφορίες. Τα πρώτα σηµάδια εµφάνισης της Στεγανογραφίας είναι από την εποχή του Ηρόδοτου στην αρχαία Ελλάδα, ο οποίος περιγράφει πως οι έλληνες έκρυβαν ένα µήνυµα σε ειδικές ξύλινες πλάκες που χρησιµοποιούσαν για γραφή και µετά το κάλυπταν µε κερί. Σε µια ιστορία του ο ∆ηµήρατος θέλησε να ειδοποιήσει τη Σπάρτη ότι ο Ξέρξης σκόπευε να εισβάλει στην Ελλάδα. Για να αποφύγει τη σύλληψη, έξυσε το µήνυµα στην ξύλινη πλάκα και έπειτα κάλυψε την πλάκα µε κερί. Οι πλάκες εµφανίστηκαν να είναι κενές και αχρησιµοποίητες ,έτσι πέρασαν τον έλεγχο από τους φρουρούς χωρίς καµία υποψία.

Μια άλλη έξυπνη µέθοδος ήταν να ξυριστεί το κεφάλι ενός αγγελιοφόρου και να του κάνουν τατουάζ ένα µήνυµα ,µια εικόνα ή και ένα χάρτη (π.χ. πειρατές) στο κεφάλι του. Μετά από λίγο χρόνο αφού µακρύνουν τα µαλλιά του , το µήνυµα θα ήταν µη ορατό έως ότου ξυρίσει πάλι το κεφάλι.

Μια άλλη κοινή µορφή αόρατου µηνύµατος είναι µέσο της χρήσης των "αόρατων µελανιών". Τέτοια µελάνια χρησιµοποιήθηκαν µε πολλή επιτυχία τον δεύτερο παγκόσµιο πόλεµο. Μια αθώα επιστολή µπορεί να περιέχει ένα πολύ διαφορετικό µήνυµα που γράφεται µεταξύ των γραµµών. Νωρίς στον δεύτερο παγκόσµιο πόλεµο η τεχνολογία της Στεγανογραφίας αποτελούταν σχεδόν αποκλειστικά από τα αόρατα µελάνια. Τα κοινά υλικά για τα αόρατα µελάνια είναι γάλα, ξίδι, χυµοί φρούτων και ούρα. Όλοι αυτά σκουραίνουν όταν θερµαίνονται.

Με τη βελτίωση της τεχνολογίας και την ευκολία ως προς την αποκωδικοποίηση των αόρατων µελανιών, περιπλοκότερα µελάνια αναπτύχθηκαν στο να αντιδρούν µόνο σε συγκεκριµένες χηµικές ουσίες. Μερικά µηνύµατα έπρεπε επεξεργαστούν κατάλληλα όπως οι φωτογραφίες αναπτύσσονται µε διάφορες χηµικές ουσίες στα εργαστήρια .

Μηνύµατα ως Null Ciphers (όχι κρυπτογράφηµα ) χρησιµοποιήθηκαν επίσης. Το πραγµατικό µήνυµα είναι καµουφλαρισµένο σε ένα αθώο µήνυµα. Λόγω της "φήµης" πολλών ανοικτών κωδικοποιηµένων µηνυµάτων, οι ύποπτες επικοινωνίες ανιχνεύθηκαν από διάφορα αντικατασκοπικά φίλτρα . Εν ο λίγης αρκετά "αθώα" µηνύµατα µπόρεσαν να διαπεράσουν. Ένα παράδειγµα ενός µηνύµατος null cipher περιέχει κρυµµένο ένα µήνυµα τέτοιας µορφής:

> Π.χ.: Fi**s**hing fr**e**shwater be**n**ds an**d** sa**l**twater co**a**sts re**w**ards an**y**one fe**e**ling st**r**essed. Re**s**ourceful an**g**lers us**u**ally fi**n**d ma**s**terful le**a**pers fu**n** an**d** ad**m**it sw**o**rdfish ra**n**k ov**e**rwhelming an**y**day.

∆ιαβάζοντας το τρίτο γράµµα από κάθε λέξη το µήνυµα που προκύπτει είναι :

# **Send Lawyers, Guns, and Money.**

Το ακόλουθο µήνυµα είναι ένα αληθινό γεγονός που στάλθηκε στον δεύτερο παγκόσμιο πόλεμο:

> A**p**parently n**e**utral's p**r**otest i**s** t**h**oroughly d**i**scounted a**n**d i**g**nored. I**s**man h**a**rd h**i**t. B**l**ockade i**s**sue a**f**fects p**r**etext f**o**r e**m**bargo o**n** b**y-**products, e**j**ecting s**u**ets a**n**d v**e**getable o**i**ls.

∆ιαβάζοντας το δεύτερο γράµµα από κάθε λέξη το µήνυµα που προκύπτει είναι :

# **Pershing sails from NY June 1.**

Η ανίχνευση µηνυµάτων βελτιωνόταν, παράλληλα νέες τεχνολογίες αναπτύχθηκαν που θα µπορούσαν να περάσουν περισσότερες πληροφορίες και να είναι λιγότερο ευδιάκριτες. Οι Γερµανοί ανέπτυξαν τα Microdots (µικροσκοπική τεχνολογία) στην οποία ο κάποτε διευθυντής του FBI J.Edgar Hoover χαρακτήρισε ως " the enemy's masterpiece of espionage." Τα Microdots είναι µικροσκοπικές φωτογραφίες που περιέχουν δεδοµένα στο µέγεθος µιας τυπωµένης κουκίδας σε µία δακτυλογραφηµένη σελίδα. Τα πρώτα Microdots ανακαλύφθηκαν µεταµφιεσµένα σε έναν δακτυλογραφηµένο φάκελο που µεταφέρθηκε από έναν γερµανό πράκτορα το 1941. Το µήνυµα δεν ήταν κρυµµένο, ούτε κρυπτογραφηµένο. Ήταν ακριβώς τόσο µικρό ώστε να µην τραβήξει ποτέ τη παραµικρή προσοχή . Παρά το µέγεθος τους, τα Microdots επέτρεψαν τη διαβίβαση μεγάλων σε όγκο πληροφοριών συµπεριλαµβανοµένων και διαφορών σχεδίων και φωτογραφιών.

Μετά από πολλές µεθόδους που ανακαλύφθηκαν και που καταδιώχτηκαν , διάφορες κυβερνήσεις έλαβαν ακραία µέτρα που µπορεί να µας φαίνονται πολύ αστεία σήµερα όπως στις ΗΠΑ η απαγόρευση των γρίφων, σταυρολέξων, οδηγίες πλεξίµατος, αποκόµµατα εφηµερίδων, ακόµα και παιδικές ζωγραφιές δεδοµένου ότι µπορούν όλα να περιέχουν µυστικά µηνύµατα. Οι αρµόδιες αρχές ενέργησαν ακόµη και στην αντικατάσταση των γραµµατοσήµων στους φακέλους. Απαγορεύτηκαν επίσης όλες οι διεθνείς παραγγελίες παραδόσεων συγκεκριµένων τύπων λουλουδιών που περιείχαν συγκεκριµένες ηµεροµηνίες παράδοσης από τις κυβερνήσεις των ΗΠΑ και Βρετανίας. Στην ΕΣΣ∆ όλες οι διεθνείς ταχυδροµικές επιστολές απαγορεύτηκαν στην προσπάθεια να εµποδίσουν οποιαδήποτε εχθρική δραστηριότητα.

Με κάθε ανακάλυψη ενός µηνύµατος που κρύβεται χρησιµοποιώντας µια υπάρχουσα τεχνολογική εφαρµογή, µια νέα Στεγανογραφική τεχνική επινοείται. Υπάρχουν ακόµη και τάσεις για επαναχρησιµοποίηση παλαιών µεθόδων. Τα σχέδια και οι ζωγραφιές έχουν χρησιµοποιηθεί συχνά για να κρύψουν ή να αποκαλύψουν πληροφορίες. Είναι απλό να κωδικοποιηθεί ένα µήνυµα µε την ποικιλία γραµµών, χρωµάτων ή άλλων στοιχείων µίας εικόνας. Οι υπολογιστές φέρνουν µια τέτοια µέθοδο σε νέες διαστάσεις όπως θα δούµε αργότερα.

Ακόµη και το σχεδιάγραµµα ενός εγγράφου µπορεί να παρέχει πληροφορίες για το ίδιο έγγραφο. Ο Brassil και άλλοι σε µια σειρά δηµοσιεύσεων εξετάζουν τον προσδιορισµό εγγράφων και το χαρακτηρίζουν σύµφωνα µε τη διαµόρφωση της θέσης των γραµµών και των λέξεων. Παρόµοιες τεχνικές µπορούν επίσης να χρησιµοποιηθούν για να παρέχουν κάποιες άλλες "συγκαλυµµένες" πληροφορίες ακριβώς σαν το 0,1 που είναι πηγές πληροφορίας σε έναν υπολογιστή. Όπως σε ένα από τα παραδείγµατά τους, η λέξη-µετατόπιση µπορεί να χρησιµοποιηθεί για να βοηθήσει να προσδιοριστεί ένα έγγραφο. Μια παρόµοια µέθοδος µπορεί να εφαρµοστεί για να εµφανίσει ένα εξ ολοκλήρου διαφορετικό µήνυµα. Η ακόλουθη πρόταση:

> We explore new steganographic and cryptographic algorithms and techniques throughout the world to produce wide variety and security in the electronic web called the Internet.

Αν πριν από κάθε λέξη που θέλουµε να περάσουµε αυξήσουµε το κενό διπλάσια από ότι το κανονικό τότε το αποτέλεσµα του αλγορίθµου είναι :

> We explore new steganographic and cryptographic algorithms and techniques throughout the world to produce wide variety and security in the electronic web called the Internet.

Οι προτάσεις που περιέχουν τις κρυµµένες λέξεις εµφανίζονται αβλαβείς καθώς και όλο το µήνυµα φαίνεται αθώο, αλλά ο συνδυασµός αυτός µε τον συγκεκριµένο αλγόριθµο παράγει ένα διαφορετικό µήνυµα:

*explore the world wide web*.

# **Terror groups hide behind Web encryption and steganography !**

# By Jack Kelley, USA TODAY

WASHINGTON : ειδικοί εκτιμούν ότι κρυπτογραφηµένα σχεδιαγράµµατα της επόµενης τροµοκρατικής επίθεσης ενάντια στις Ηνωµένες Πολιτείες και τους συµµάχους της κρύβονται σε ανήλικες φωτογραφίες ανήλικων παιδιών στους διάφορους πορνογραφικούς δικτυακούς χώρους και σε διάφορα σχόλια στα αθλητικά post's, ή ακόµα και σε chat rooms. Ακούγεταί εξεζητηµένο, αλλά οι αµερικανοί ανώτεροι υπάλληλοι και οι εµπειρογνώµονες λένε ότι είναι η πιο πρόσφατη µέθοδος επικοινωνίας από τον Οσάµα Μπιν Λάντεν και τους συνεργάτες του για να εξαπατήσει τα συστήµατα ασφαλείας. Ο Μπιν Λάντεν, κατηγορείτε ότι µε αυτόν τον τρόπο έδωσε οδηγίες για τον βοµβαρδισµό το 1998 δύο ΑΜΕΡΙΚΑΝΙΚΩΝ πρεσβειών στην Ανατολική Αφρική, και για άλλες ενέργειες που κρύβουν χάρτες και φωτογραφίες τροµοκρατικών στόχων και σχέδια για τις τροµοκρατικές δραστηριότητες µέσο του διαδικτύου.

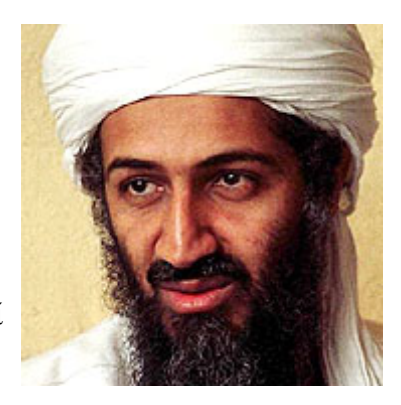

U.S. officials say Osama bin Laden is posting instructions for terrorist activities on sports chat rooms, pornographic bulletin boards and other Web sites.

# **4. Η Στεγανογραφία στην σηµερινή "ψηφιακή" εποχή :**

Η Στεγανογραφία στους υπολογιστές είναι βασισµένο σε δύο αρχές. Η πρώτη είναι ότι τα αρχεία που περιέχουν εικόνες ή ήχο µπορούν να αλλάξουν κατά µία ορισµένη επέκταση χωρίς καµία αλλοίωση της λειτουργικότητάς τους αντίθετα από άλλους τύπους δεδοµένων (π.χ. τα προγράµµατα) που πρέπει να είναι ακριβή προκειµένου να λειτουργήσουν . Η άλλη αρχή στηρίζεται στην ανικανότητα του ανθρώπου να διακρίνει τις ελάχιστες αλλαγές στο χρώµα µίας εικόνας ή στην ποιότητα του ήχου, το οποίο είναι ιδιαίτερα εύκολο να χρησιµοποιηθεί και να εφαρµοστεί στα δεδοµένα που περιέχουν περιττές πληροφορίες, είτε πρόκειται για ήχο 16-bit , 8-bit ή ακόµα καλύτερα µιας εικόνας 24-bit. Η τροποποίηση που γίνεται στις ψηφιακές εικόνες, αλλάζοντας την τιµή του λιγότερου σηµαντικού bit (LSB) του χρώµατος του εικονοκυττάρου (Pixel) δεν γίνεται αντιληπτή από το ανθρώπινο µάτι.

# **4.1 Στεγανάλυση :**

Ένα από τα µειονεκτήµατα της Στεγανογραφίας και άξιο προσοχής είναι το µέγεθος του αρχικού αρχείου και αυτού τού οποίου προκύπτει µετά από κάποια Στεγανογραφική µέθοδο. Κάποιος µπορεί να δει τη διαφορά µεταξύ του αρχικού και του τροποποιηµένου αρχείου µόνο συγκρίνοντας τα µεγέθη τους , έτσι µία ύποπτη εχθρική οντότητα µόνο εάν κατέχει το τροποποιηµένο αρχείο (και όχι και το αρχικό), µόνο τότε θα φαίνεται το αρχείο αθώο. Η τεχνική κατά την οποία µε διάφορες διαδικασίες προσπαθούµε να ανιχνεύσουµε κάποιο κρυµµένο µήνυµα ή δεδοµένο µέσα σε µία "αθώα" πληροφορία λέγεται Στεγανάλυση και είναι ουσιαστικά η απάντηση στην Στεγανογραφία όπως η αποκρυπτογράφηση στην κρυπτογράφηση. Για την καλύτερη ασφάλεια συνιστάται κάποιος να χρησιµοποιεί εικόνες µε πολλές

διαβαθµίσεις χρωµάτων και κατά προτίµηση να µην είναι συνηθισµένο αρχείο ώστε να µην είναι γνωστό στο κοινό επειδή οι ελάχιστες αλλαγές θεωρούνται έως και αδύνατων να παρατηρηθούν. Η χρησιµοποίηση π.χ. µίας εικόνας ενός διάσηµου ζωγράφου που είναι ευρέως γνωστή δεν είναι και µια πολύ καλή ιδέα, επειδή ο καθένας (τουλάχιστον οι ειδικοί στο χώρο) θα ξέρουν πως είναι η εικόνα αρχικά, εκτός από τα σηµεία ίδιου χρώµατος. Καλύτερα αποτελέσµατα θα έχουµε αν εφαρµόσουµε σε µία άσχετη φωτογραφία του σκύλου µας ☺. Γενικά αφού κρύψουµε ένα µήνυµα σε ένα αρχείο προτιµάτε να καταστρέψουµε το πρωτότυπο για καλύτερη ασφάλεια.

Όπως είδαµε η Στεγανογραφία χρησιµοποιείτε για την ασφάλεια της πληροφορίας ώστε να µην µπορεί να εντοπιστεί η ύπαρξή της. Όµως η επιστήµη της Στεγανογραφίας δηµιούργησε και άλλους υποκλάδους όπως η τεχνική του Watermarking (υδατογραφήματος) και Fingerprint η οποία είναι μία μέθοδος που κρύβει πληροφορίες ταυτότητας ή άδειες αντικείµένων όπως serial numbers.

# **4.2 Watermarking:**

Αν µιλήσουµε για εµπορικές Στεγανογραφικές εφαρµογές που υπάρχουν στο δίκτυο θα πρέπει σίγουρα να αναφέρουµε το ψηφιακό Watermarking που έχει πάρει µια νέα σηµασία στην ψηφιακή εποχή. Ακόµα και οι εικόνες, το βίντεο, η µουσική, το κείµενο, και το λογισµικό, όλα αντιγράφονται εύκολα και διανέµονται παράνοµα, αναγκάζοντας τους συντάκτες να χάνουν µεγάλο µερίδιο πωλήσεων και σε πολλές περιπτώσεις τα πνευµατικά τους δικαιώµατα. Το Watermarking είναι µια ειδική τεχνική που εγκαθιστά αόρατα ψηφιακά σηµάδια στις εικόνες και στα αρχεία ήχου τα οποία φανερώνουν πληροφορίες πνευµατικών δικαιωµάτων. Αυτά τα σηµάδια ανιχνεύονται από ειδικά προγράµµατα που µπορούν να αντλήσουν πολλές χρήσιµες πληροφορίες από αυτό το ειδικό σήµα (watermark). Όταν το αρχείο δηµιουργείται, ταυτόχρονα κρατά τα πνευµατικά δικαιώµατα , το πώς να έρθει σε επαφή µε το συντάκτη κλπ.... Όπως ξέρουµε χιλιάδες γνήσια προϊόντα αναπαράγονται παράνοµα και κλέβονται από το δίκτυο κάθε µέρα ώστε να καθίσταται αυτή τη τεχνολογία απαραίτητη και χρήσιµη εάν θέλουµε να προστατέψουµε τα πνευµατικά µας δικαιώµατα από την πειρατεία.

Υπάρχουν πολλές εταιρίες στο δίκτυο που πωλούν Watermarking προϊόντα. Μία από τις ηγετικές είναι η Digimarc [\(http://www.digimarc.com\)](http://www.digimarc.com/) τις οποίας οι πωλήσεις προγραμμάτων ξεπερνούν το ένα εκατομμύριο. Προσφέρει ελεύθερα το πρόγραμμα PictureMarc το οποίο είναι ένα plug-in στο Photoshop και στο CorelDraw, ή το αυτόνοµο ReadMarc. Μόλις εγκατασταθεί, µπορούµε αφού ανοίξουµε ένα αρχείο να διαβάσουµε το κρυµµένο watermark που είναι ενσωµατωµένο (αν υπάρχει). Για πιο απαιτητικές περιπτώσεις η Digimarc προσφέρει το individual Creator ID (µε άδεια ενός έτους) που µας επιτρέπει να ενσωµατώνουµε watermark στις εικόνες προτού τις βγάλουµε στον Internet. Υπάρχουν πολλοί πελάτες συµπεριλαµβανοµένων σχεδιαστών, φωτογράφων και on-line galleries που το χρησιµοποιούν όπως το γνωστό Playboy (http://www.playboy.com) . Έπειτα εταιρικοί χρήστες µπορούν να χρησιµοποιήσουν το MarcSpider το οποίο ψάχνει όλο το δίκτυο για παράνοµες εικόνες και αναφέρει οποιαδήποτε παράνοµη αναπαραγωγή τους.

Είναι δυνατόν συντάκτες, σχεδιαστές, δηµιουργοί να µην πάσχουν πλέον από κλοπές κλπ ; Η ιστορία µας έχει µάθει ότι σε κάθε πρόβληµα υπάρχει µία λύση αλλά και αντιθέτως, σε κάθε λύση υπάρχει ένα πρόβληµα! Όπως πολλά άλλα προγράµµατα που σπάζουν τους καθιερωµένους µηχανισµούς ασφάλειας, υπάρχουν προγράµµατα που προορίζονται να καταδείξουν την αδυναµία των τρέχοντων αλγόριθµων έτσι ώστε οι επιχειρήσεις να παρακινηθούν και να αναπτύξουν ακόµα πιο γερές Watermarking τεχνολογίες.

Παρά τις προσπάθειες των κατασκευαστών το watermarking δεν αποδείχθηκε αρκετά γερό. Το Watremark µπορεί να επιζήσει πολλών πραγµάτων όπως ρυθµίσεις φωτεινότητας και αντίθεσης, που εφαρµόζουν τα ειδικά φίλτρα ακόµα και εκτύπωση η σάρωση, αλλά δεν μπορεί να επιζήσει από ειδικά προγράμματα όπως το StirMark (http://www.cl.cam.ac.uk/users/fapp2/steganography/image\_watermarking/stirmark) και UnZign (http://www.altern.org/watermark) τα οποία είναι δύο παραδείγµατα λογισµικού που εµφανίστηκαν στο δίκτυο αµέσως µετά την ανακάλυψη κάθε τεχνολογίας watermarking και µπορούν να αφαιρέσουν πληροφορίες πνευµατικών δικαιωµάτων από αρχεία. Προφανώς αυτά τα εργαλεία δεν στοχεύουν ενάντια σε κάποιο αλγόριθµο Στεγανογραφίας , αλλά µάλλον σε συγκριτικές µετρήσεις επιδόσεων που µας βοηθούν να ξεχωρίσουµε ώστε να επιλέξουµε το πιο αξιόπιστο

Watermarking λογισμικό. Τα συμπεράσματα στα οποία οδηγούμαστε είναι: μερικά Watermarks αφαιρούνται εύκολα ή καταστρέφονται με το γειρισμό των διάφορων χαρακτηριστικών του αρχείου, δυστυχώς σήµερα όλα τα watermarks µπορούν να καταστραφούν χωρίς σηµαντική απώλεια στην ποιότητα της εικόνας.

# **4.3 Εικόνα :**

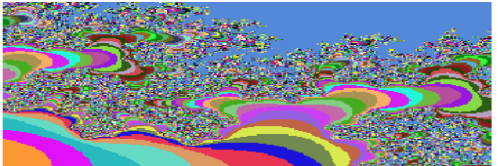

**(µε την µέθοδο λιγότερου σηµαντικού ψηφίου)** 

Σήµερα, κατά τη µετατροπή µιας εικόνας από αναλογική µορφή σε ψηφιακή ,έχουµε την επιλογή συνήθως µεταξύ τριών διαφορετικών ειδών χρωµάτων :

- 24-bit χρωματισμό: κάθε pixel μπορεί να έχει  $2^{24}$  χρώματα, και αυτά αντιπροσωπεύουν διαφορετικές ποσότητες των τριών βασικών χρωµάτων: κόκκινο (R), πράσινο (G), µπλε (B), που δίνονται από 8-bit (256 τιµές) το κάθε ένα.
- 8-bit χρώμα: κάθε pixel μπορεί να έχει 256 (2<sup>8</sup>) χρώματα, που επιλέγονται από µια παλέτα ή αλλιώς από ένα πίνακα χρωµάτων.
- 8-bit κλίμακα του γκρίζου : κάθε pixel μπορεί να έχει 256 (2<sup>8</sup>) σκιές της κλίµακας του γκρίζου.

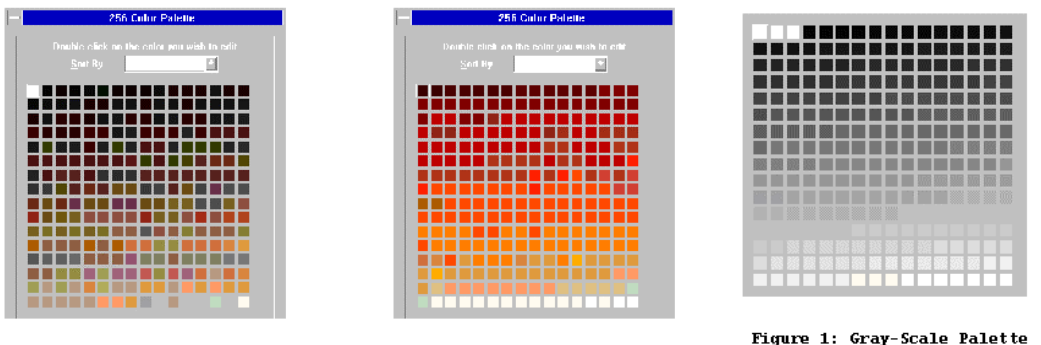

Η µέθοδος εισαγωγής LSB τροποποιεί το LSB κάθε χρώµατος στις εικόνες 24-bit ή 8-bit.

### **Παράδειγµα:**

Το γράµµα "Α" σε κώδικα ASCII είναι το 65 (δεκαδικό), το οποίο είναι το 1000001 στο δυαδικό.

Χρειάζονται τρία διαδοχικά pixel σε µια εικόνα 24-bit για να αποθηκεύσει ένα "Α":

Ας θεωρήσουµε ότι τα pixel πριν από την εισαγωγή είναι:

*Πρώτο pixel* Æ*10000000.10100100.10110101, ∆εύτερο pixel*Æ*10110101.11110011.10110111, Τρίτο pixel*Æ*11100111.10110011.00110011*

Οι τιµές κάθε pixel µετά από την εισαγωγή ενός "Α" θα είναι:

# *10000001.10100100.10110100, 10110100.11110010.10110110, 11100110.10110010.00110011*

(Οι τιµές σε **bold** είναι αυτές που τροποποιήθηκαν από το µετασχηµατισµό)

Στο ίδιο παράδειγµα για µια 8-bit εικόνα θα χρειαστούν 8 pixel:

# *10000000, 10100100, 10110101, 10110101, 11110011, 10110111, 11100111, 10110011*

Οι τιµές τους µετά από την εισαγωγή ενός "Α" θα ήταν:

# *10000001, 10100100, 10110100, 10110100, 11110010, 10110110, 11100110, 10110011*

**Παρατήρηση :**Από τα παραπάνω παραδείγµατα συµπεράνουµε ότι η εισαγωγή ενός LSB έχει συνήθως πιθανότητα 50% να αλλάξει για κάθε 8-bit, προσθέτοντας πολύ λίγο θόρυβο στην αρχική εικόνα.

Για εικόνες 24-bit η τροποποίηση µπορεί να επεκταθεί µερικές φορές και στο δεύτερο ή ακόµα και τρίτο LSB χωρίς να είναι ορατή η αλλαγή. Οι 8-bit εικόνες έχουν άντ' αυτού ένα περιορισµένο διάστηµα πού µπορούν να επιλεγούν τα χρώµατα, έτσι είναι συνήθως δυνατό να αλλαχτεί µόνο το LSB σε αυτά χωρίς η τροποποίηση να είναι ανιχνεύσιμη.

Θεωρούµε το παρακάτω κείµενο ένα µήνυµα που θέλουµε να κρύψουµε :

 Steganography is the art and science of communicating in a way which hides the existence of the communication. In contrast to cryptography, where the "enemy" is allowed to detect, intercept and modify messages without being able to violate certain security premises guaranteed by a cryptosystem, the goal of steganography is to hide messages inside other "harmless" messages in a way that does not allow any "enemy" to even detect that there is a second secret message present [Markus Kuhn 1995-07-03].

Αριστερά η αρχική εικόνα και δεξιά µετά την ενσωµάτωση του προηγούµενου κειµένου.

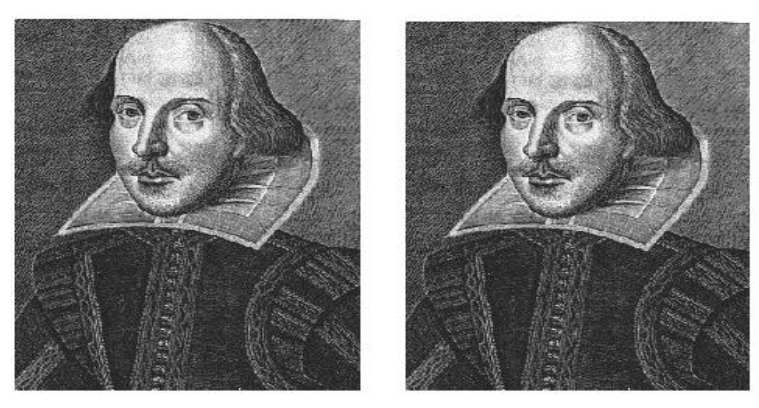

Figure 9: Result of embedding M1 in C2 using White Noise Storm.

Εδώ έχουµε την περίπτωση µίας εικόνας φωτογραφία δορυφόρου (δεξιά) κρυµµένη µέσα σε µία εικόνα γνωστού έργου τέχνης (αριστερά) **Renoir's** *Le Moulin de la Galette :*

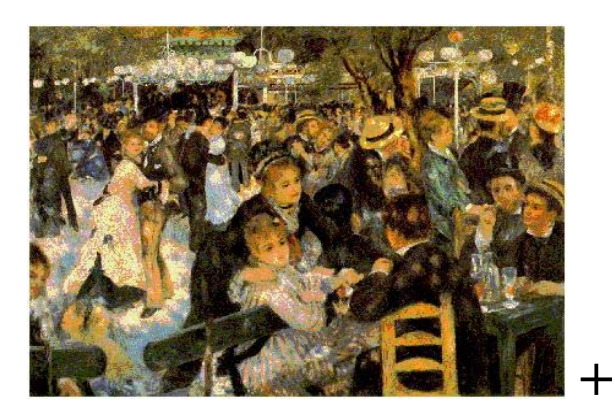

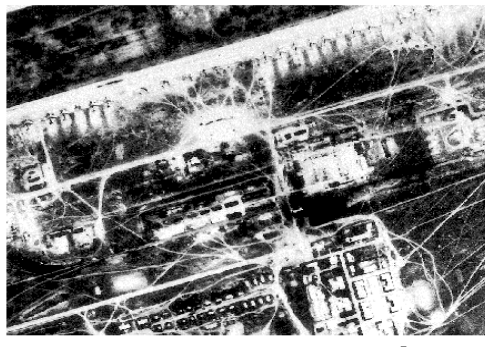

Long-Range Aviation Airfield $^{\rm c}$ 

Το αποτέλεσµα θα είναι :

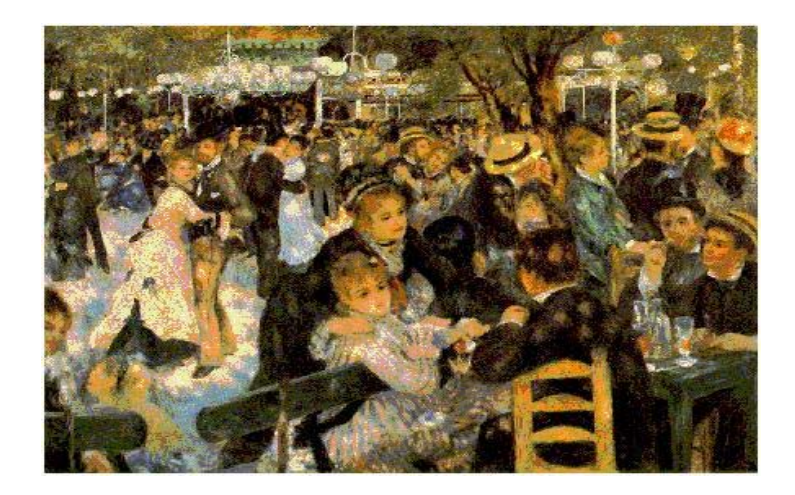

## **4.4 Ήχος :**

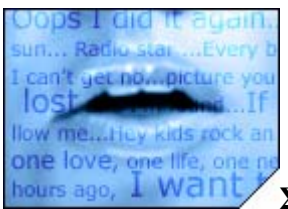

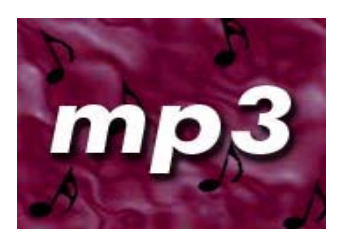

**Στοιχεία που κρύβονται στον ήχο.** 

Στοιχεία που κρύβονται σε ακουστικά σήµατα είναι ιδιαίτερα προκλητικά, επειδή το ανθρώπινο ακουστικό σύστημα δεν λειτουργεί πέρα από ένα δυναμικό

εύρος συχνοτήτων. Μπορεί να αντιλαµβάνεται ένα εύρος της δύναµης πάνω από ένα δισεκατοµµύριο προς ένα και ένα εύρος συχνοτήτων µεγαλύτερο από χίλια προς ένα.

Η ευαισθησία σε κάθε πρόσθετο τυχαίο θόρυβο είναι επίσης έντονη. Οι διαταραχές σε ένα αρχείο ήχου µπορεί να εντοπίζονται τόσο χαµηλά όπως ένα bit προς δέκα εκατοµµύρια (80 DB κάτω από το επίπεδο περιβάλλοντος ).

Εντούτοις, υπάρχουν µερικές "ευαισθησίες" της αντίληψης διαθέσιµες. Το ανθρώπινο ακουστικό σύστηµα ενώ έχει µεγάλο δυναµικό εύρος συχνοτήτων , έχει επίσης έναν αρκετά µικρό διαφορικό εύρος. Κατά συνέπεια, οι δυνατοί ήχοι τείνουν να καλύψουν πιο ασθενείς ήχους . Επιπλέον το ανθρώπινο ακουστικό σύστηµα είναι ανίκανο να αντιληφθεί την απόλυτη φάση αλλά µόνο τη σχετική φάση. Τέλος, υπάρχουν µερικές περιβαλλοντικές διαστρεβλώσεις τέτοιες ώστε να αγνοούνται από τον ακροατή στις περισσότερες περιπτώσεις.

Εκµεταλλευόµαστε πολλά από αυτά τα γνωρίσµατα στη παρακάτω µέθοδο καθώς έχουµε λάβει υπόψη προσεκτικά τις ευαισθησίες του ανθρώπινου ακουστικού συστήµατος.

Μία ακουστική ακολουθία σε αναλογική μορφή για να την επεξεργαστούμε σε ψηφιακή µορφή θα πρέπει πρώτα να ορίσουµε την συχνότητα δειγµατοληψίας από την οποία όσο πιο πολλά δείγµατα έχουµε τόσο µεγαλύτερο το µέγεθος του αρχείου αλλά και καλύτερη η ποιότητα του ήχου. Τα βήµατα που ακολουθούµε για να κρύψουµε δεδοµένα σε ένα ηχητικό αρχείο δεν διαφέρουν και πολύ από αυτά που κάναµε για την εικόνα. ∆ηλαδή πάλι σκοπός µας είναι να αλλάξουµε το τελευταίο σηµαντικό ψηφίο (LSB).

Παράδειγµα :

Έχουµε ένα αρχείο ήχου σε wav µορφή µε τα ακόλουθα χαρακτηριστικά : 44100 Hz 16-bit stereo του ενός λεπτού.

 $\Delta$ ιαστάσεις αρχείου = (16-bit x 44100 Hz x 60sec) x 2 (το stereo είναι δικάναλο)  $= 84672000 \text{ bit}$ 

Έχουµε συνεπώς µέγεθος για να κρύψουµε στο αρχείο (χρησιµοποιώντας τα 2 τελευταία LSB) = 84672000 bit / 16 x 2 = 10584000 bit

προσοχή : Ποτέ δεν κρύβουµε µία πληροφορία σε ένα wav ή bmp αρχείο και µετά το συµπιέζουµε η ακόµα και αν αλλάξουµε τη µορφή του διότι υπάρχει µεγάλος κίνδυνος να χαθούν αυτά που είχαµε κρύψει.

- Tα ηχητικά δείγµατα είναι από την φύση τους ανακριβείς εκτιµήσεις της σωστής αξίας τιµών σε µια δεδοµένη χρονική στιγµή. Τα ηχητικά δείγµατα σε µορφή WAV αποθηκεύονται είτε σαν 8-bit είτε σαν 16-bit που περνούν τελικά από το µετατροπέα της κάρτας ήχου. Για τα δείγµατα 8-bit σηµαίνει ότι οι τιµές µπορούν να κυµανθούν µεταξύ 0 και 255 δείγµατα , για τα 16-bit κυµαίνονται µεταξύ 0 και 65535. Στο συγκεκριµένο παράδειγµα αυτό που θα κάνουµε είναι να διαµοιράσουµε τα bit-pattern που αντιστοιχούν στο αρχείο που θέλουµε να κρύψουµε στα λιγότερα σηµαντικά bit του ηχητικού δείγµατος.
- παραδείγµατος χάριν ας υποθέσουµε ότι ένα ηχητικό δείγµα έχει κάπου τα ακόλουθα οκτώ bytes πληροφορίας:

132 134 137 141 121 101 74 38

Σε δυαδικό αυτά θα είναι :

#### 10000100 10000110 10001001 10001101 01111001 01100101 01001010 00100110

(το LSB κάθε αριθµού σε κόκκινο)

• Ας υποθέσουµε ότι θέλουµε να κρύψουµε το δυαδικό 11010101 (213) εσωτερικά σε αυτή την ακολουθία. Αντικαθιστούµε απλά το LSB (λιγότερο σηµαντικό bit) κάθε byte δείγµατος µε το αντίστοιχο κοµµάτι byte που προσπαθούµε να κρύψουµε. Έτσι η παραπάνω ακολουθία θα αλλάξει ως εξής:

133 133 137 142 121 100 74 39

Στο δυαδικό αυτό είναι :

10000101 10000101 10001001 10001110 01111001 01100100 01001010 00100111

• Παρατηρούµε ότι η τιµή του ηχητικού δείγµατος έχει αλλάξει το πολύ κατά µια µονάδα για το καθένα . Αυτή ή αλλαγή δεν θα είναι αντιληπτή από το ανθρώπινο αυτί και ταυτόχρονα έχουµε κρύψει πάλι 8-bit πληροφορίας µέσα στο δείγµα.

# **4.5 Κρυµµένα µηνύµατα σε αποθηκευτικά µέσα**.

- Σε ένα δίσκο o χώρος που διατίθεται για ένα αρχείο βρίσκεται στους τοµείς ενός προκαθορισµένου µεγέθους (συνήθως 512 bytes). Το πραγµατικό µέγεθος του τοµέα µπορεί να διαφέρει ανάλογα µε το λειτουργικό σύστηµα (NTFS,FAT,EXT3) αλλά και από το υλικό που αποτελείτε το αποθηκευτικό µέσο. Πάντα όµως υπάρχουν προκαθορισµένοι φραγµοί για την αποθήκευση δεδοµένων.
- Το τέλος του χώρου που καταλαµβάνει ένα αρχείο στη µονάδα αποθήκευσης είναι µαρκαρισµένο µε ένα δείκτη όπου δηλώνει το τέλος του (EoF).
- Το σηµείο αυτό είναι που δεν χρησιµοποιείτε και µπορούµε να εισάγουµε κρυφά δικά µας δεδοµένα.

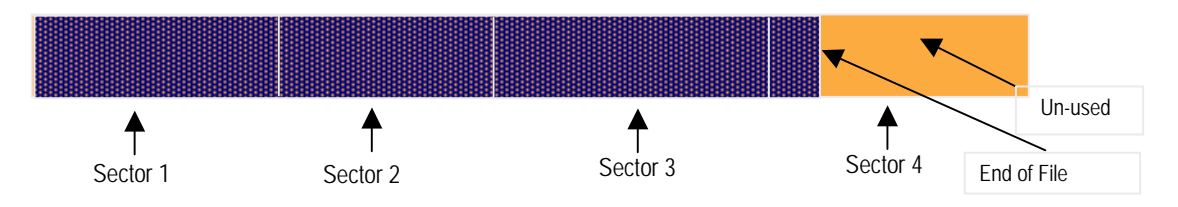

# **4.5.1 Κρυµµένα µηνύµατα σε συγκεκριµένες θέσεις στo δίσκο:**

- είναι δυνατό να γράψουµε άµεσα σε ειδικές περιοχές ενός δίσκου π.χ. σε κάποιο τοµέα του δίσκου .
- αυτό σηµαίνει ότι ένα µήνυµα οποιουδήποτε µεγέθους µπορεί να γραφτεί στις φυσικές διευθύνσεις του δίσκου.
	- o µειονέκτηµα

επειδή το σύστηµα κατανοµής αρχείων του λειτουργικού δεν γνωρίζει την ύπαρξη των στοιχείων που έχουµε γράψει άµεσα στο δίσκο, θα επικαλύψει τον τοµέα όταν χρειαστεί το διάστημα αυτό εκτός αν κάνουμε κάτι για να το αποφύγουμε.

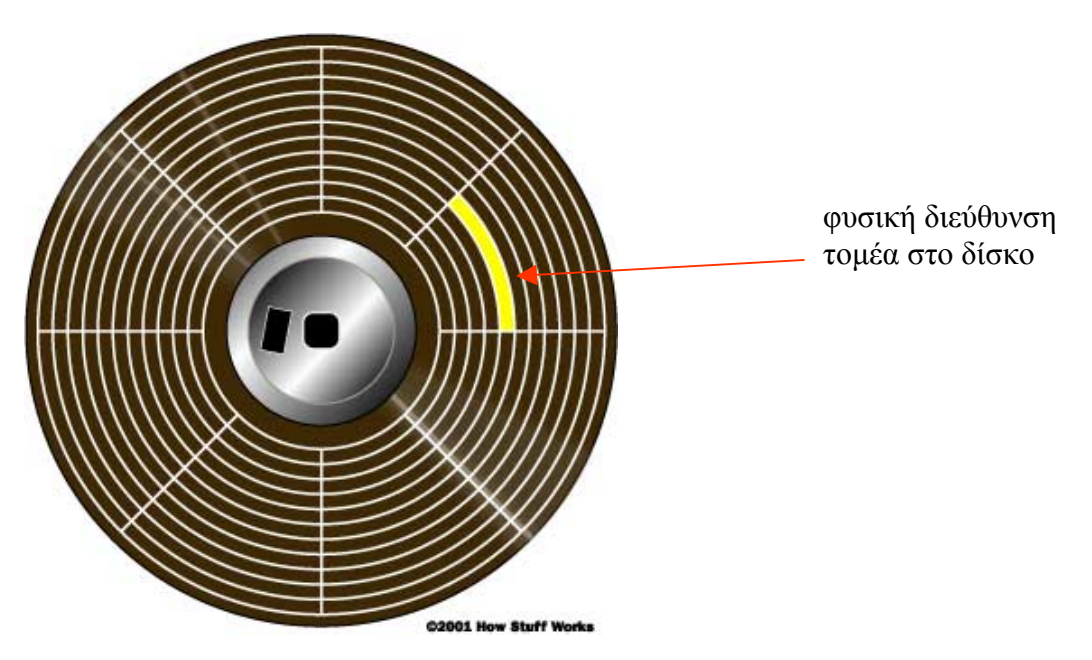

# **5. Θεωρητικά Συµπεράσµατα :**

Η Στεγανογραφία είναι µια αρχαία τέχνη που έχει διαδοθεί και αναπτυχθεί µε την εµφάνιση του διαδικτύου και γενικά από τα ψηφιακά µέσα. ∆εν είναι πλέον µια µέθοδος που περιορίζεται στη µυστική επικοινωνία µεταξύ δύο κατασκόπων ή κάποια άλλη χρήση της σε διάρκεια πολέµου. Τα εργαλεία είναι τώρα προσιτά στους χρήστες και σε αρκετές περιπτώσεις δωρεάν µέσω του διαδικτύου, τα οποία πολλές φορές δεν απαιτούν καµία ειδική γνώση για τη λειτουργία τους.

Αφού ο σκοπός της πτυχιακής είναι η ασφάλεια, πιστεύω ότι η Στεγανογραφία σε συνδυασµό µε την Κρυπτογραφία σαν µία υβριδική µορφή θα µπορούσε να πετύχει ένα πολύ καλό υψηλό επίπεδο ασφαλείας και απόρρητου.

Αυτό έχει διάφορα πλεονεκτήµατα και µειονεκτήµατα. Πλεονέκτηµα είναι ότι

αυξάνει την δυνατότητα προστασίας της µυστικότητάς µας, ή την επικοινωνία µας όταν το απαιτούν οι συνθήκες. Μειονέκτηµα είναι η αυξανόµενη δυνατότητα για τους εγκληµατίες και τους τροµοκράτες να επικοινωνούν µεταξύ τους χωρίς να ανιχνεύονται από την δικαιοσύνη. Η απαγόρευση της τεχνολογίας δεν είναι επαρκής για να σταµατήσει την εγκληµατική χρήση. Η Στεγανάλυση ενώ κατευθύνεται στο να γίνει αποτελεσµατική, αντιµετωπίζει πολλά εµπόδια για να γίνει µια αξιόπιστη µέθοδος ανίχνευσης στεγανογραφικής δραστηριότητας.

Η Στεγανογραφία και η Στεγανάλυση είναι ακόµα σε στάδια έρευνας και ανάπτυξης. ∆εδοµένου ότι οι τεχνικές για το κρύψιµο πληροφορίας βελτιώνονται, το ίδιο ισχύει και για την ανίχνευση. Στην πραγµατικότητα, η Στεγανογραφία είναι

µέρος του ίδιου κύκλου µε την επιβολή του νόµου και της εγκληµατικότητας.

∆εδοµένου ότι η ικανότητα της επιβολής του νόµου αυξάνεται, έτσι και η ικανότητα της εγκληµατικότητας αυξάνεται. Η µόνη επιλογή είναι η συνεχής πρόοδος. Η Συνεχής πρόοδος και η έρευνα είναι ο µόνος τρόπος στο για να µην σταµατήσει ο κύκλος υπέρ εκείνων που κάνουν κακή χρήση της τεχνολογίας.

Αξίζει να αναφέρουµε και το δωρεάν πρόγραµµα StegoSoftware λογισµικό µε το οποίο µπορούµε να κρύψουµε τα αρχεία οποιουδήποτε τύπου σε αρχεία εικόνας gif και bmp καθώς επίσης και σε wav. Επιπλέον είναι πραγµατικά ένα Στεγανογραφικό και Κρυπτογραφικό προϊόν σε ένα, επειδή το αρχείο που κρύβεται το µήνυµα κρυπτογραφείται πρώτα χρησιµοποιώντας έναν από τους συµµετρικούς βασικούς αλγορίθµους: DES , τριπλό DES, και IDEA. Η χρήση του είναι πολύ απλή, απλός "σέρνοντας" το αρχείο στο παράθυρο διαλόγου του προγράµµατος, κατόπιν το αρχείο που θέλουµε να κρύψουµε και τέλος επιλέγουµε έναν αλγόριθµο και έναν κωδικό πρόσβασης.

# **6. Η γλώσσα προγραµµατισµού Python :**

Λίγα λόγια την Python **..** 

Επέλεξα σαν εργαλείο για την υλοποίηση της πτυχιακής µου να χρησιµοποιήσω αν και άγνωστη για την Ελλάδα (ας ελπίζουµε όχι για πολύ) την υψηλού επιπέδου γλώσσα προγραµµατισµού Python. Η **Python** είναι µια αλληλοεπιδραστική γλώσσα προγραµµατισµού η οποία δηµιουργήθηκε από τον Ολλανδό Guido van Rossum το 1990. Αρχικά ήταν scripting γλώσσα για το λειτουργικό σύστηµα Amoeba και ικανή για κλήσεις συστήματος. Η γλώσσα χρησιμοποιεί μεταγλωττιστή για την δηµιουργία του εκτελέσιµου κώδικα και συσχετίζεται µε τις γλώσσες προγραµµατισµού Tcl, Perl, Scheme, Java και Ruby. Η Python έχει αναπτυχθεί ως ανοιχτό λογισμικό (open source) και η διαχείρισή της γίνεται από τον µη κερδοσκοπικό οργανισµό Python Software Foundation.

Στο ερώτηµα γιατί Python έχω να απαντήσω τα εξής :

• Μία από τις πιο ανεπτυγμένες εταιρίες υψηλής τεχνολογία που πρωτοπορεί σε καινοτομία σήµερα , η πασίγνωστη σε όλους µας Google χρησιµοποιεί την Python από την αρχή της ανάπτυξή της :

*Python has been an important part of Google since the beginning, and remains so as the system grows and evolves. "*

-- Peter Norvig, [Google](http://www.google.com/)

- Είναι μία γλώσσα που λόγω της απλότητάς της και δυναμικότητας του scripting language ενθαρρύνεται για rapid development .
- Η σύνταξή της είναι τόσο απλή σαν ψευδοκώδικα, όταν ο κώδικας που βλέπουµε δείχνει λογικά σωστός , συνήθως το πρόγραµµα θα τρέχει σωστά.
- Προσφέρει µεγάλη υποστήριξη για ενοποίηση µε άλλες γλώσσες προγραµµατισµού και εργαλεία.
- ∆ιανέµετε µε άδεια OSI-approved που σηµαίνει ότι είναι µία γλώσσα 100% open source και ότιδήποτε δηµιουργήσουµε µε αυτήν µπορούµε να το χρησιµοποιήσουµε ελεύθερα χωρίς κανέναν περιορισµό , ακόµα και ως µία εµπορική εφαρµογή .
- $\bullet$  Eίναι 100% portable, ο ίδιος κώδικας τρέχει σε Windows, Linux, Mac κτλ. χωρίς µετατροπές.
- Μόλις πρόσφατα η Microsoft έκανε τα πρώτα βήµατα για να την ενσωµατώσει στην οικογένεια της .NET µε την κωδική ονοµασία IronPython .
- Την χρησιµοποιεί και η NASA :-P

Για να πάρετε µία ιδέα από τα πλεονεκτήµατα της Python , κυκλοφορεί στο διαδίκτυο το δηµοφιλές Zen of python από τον Tim Peters:

Beautiful is better than ugly. Explicit is better than implicit. Simple is better than complex. Complex is better than complicated. Flat is better than nested. Sparse is better than dense. Readability counts. Special cases aren't special enough to break the rules. Although practicality beats purity. Errors should never pass silently. Unless explicitly silenced. In the face of ambiguity, refuse the temptation to guess. There should be one-- and preferably only one --obvious way to do it. Although that way may not be obvious at first unless you're Dutch. Now is better than never. Although never is often better than \*right\* now. If the implementation is hard to explain, it's a bad idea. If the implementation is easy to explain, it may be a good idea. Namespaces are one honking great idea -- let's do more of those!

# **6.1 Εισαγωγή στα βασικά της Python :**

Για αρχή, σκεφτείτε την Python ως ψευδοκώδικα. Είναι σχεδόν αλήθεια. Οι µεταβλητές δεν έχουν τύπους, έτσι δε χρειάζεται να τις δηλώνετε. Εµφανίζονται όταν καταχωρείτε σε αυτές και εξαφανίζονται όταν δεν τις χρησιµοποιείτε άλλο. Η καταχώρηση γίνεται µε τον τελεστή =. Η ισότητα ελέγχεται από τον τελεστή ==. Μπορείτε να καταχωρήσετε σε αρκετές µεταβλητές µονοµιάς:

```
x, y, z = 1, 2, 3first, second = second, first
```

```
a = b = 123
```
Τα blocks υποδεικνύονται µέσω της εσοχής του κείµενου (indentation) και *µόνο*. (Όχι BEGIN/END ή αγκύλες.) Μερικές συνηθισµένες δοµές ελέγχου είναι:

```
if x < 5 or (x > 10 and x < 20):
     print "Η τιµή είναι εντάξει." 
if x < 5 or 10 < x < 20: 
    print "Η τιµή είναι εντάξει." 
for i in [1, 2, 3, 4, 5]: 
     print "Αυτός είναι ο αριθµός επανάληψης", i 
x = 10while x \ge 0:
    print "ο x εξακολουθεί να είναι µη-αρνητικός." 
    x = x - 1
```
Τα πρώτα δύο παραδείγµατα είναι ισοδύναµα.

Η µεταβλητή–δείκτης που δίνεται στο βρόχο for εκτελεί επαναλήψεις µέσα στα στοιχεία µιας *λίστας* (που γράφεται όπως στο παράδειγµα). Για να φτιάξετε ένα "συνηθισµένο" βρόχο for (δηλαδή ένα βρόχο µέτρησης), χρησιµοποιείστε την ενσωµατωµένη (built–in) συνάρτηση range().

```
# εκτύπωσε τις τιµές από το 0 µέχρι και το 99
for value in range(100): 
     print value
```
(Η γραµµή που ξεκινάει µε # είναι ένα σχόλιο και αγνοείται από το διερµηνέα.)

Ωραία· τώρα γνωρίζετε αρκετά για να υλοποιήσετε (θεωρητικά) οποιονδήποτε αλγόριθµο στην Python. Ας προσθέσουµε µερική *βασική* αλληλεπίδραση µε τον χρήστη. Για να πάρετε είσοδο από τον χρήστη (από ένα νεύµα/prompt κειµένου), χρησιµοποιήστε την ενσωµατωµένη συνάρτηση input.

x = input("Παρακαλώ δώστε έναν αριθµό: ") print "Το τετράγωνο αυτού του αριθµού είναι", x \* x

Η συνάρτηση input εµφανίζει το νεύµα που δώθηκε (το οποίο µπορεί να είναι άδειο) και αφήνει το χρήστη να εισάγει οποιαδήποτε έγκυρη τιµή Python. Σε αυτή την περίπτωση αναµένουµε έναν αριθµό — αν εισαχθεί κάτι άλλο (όπως ένα αλφαριθµητικό), το πρόγραµµα θα "χτυπήσει" (crash). Για να αποφθεχθεί αυτό θα χρειαστούµε µερικό έλεγχο σφαλµάτων. ∆ε θα αναφερθώ σε αυτό εδώ· θα αρκεστώ στο να πω ότι αν θέλετε την είσοδο του χρήστη αποθηκευµένη *αυτολεξεί* ως ένα αλφαριθµητικό (έτσι ώστε να µπορεί να εισαχθεί *οτιδήποτε*), χρησιµοποιήστε τη συνάρτηση raw\_input. Αν θέλετε να µετατρέψετε ένα αλφαριθµητικό εισόδου s σε ακέραιο, µπορείτε να χρησιµοποιήσετε int(s).

**Σηµείωση:** Αν θέλετε να εισάγετε ένα αλφαριθµητικό µε την input, ο χρήστης θα πρέπει να γράψει τα εισαγωγικά. Στην Python, τα αλφαριθµητικά µπορούν να εσωκλείονται σε µονά ή διπλά εισαγωγικά.

Λοιπόν, έχουµε καλύψει τις δοµές ελέγχου, την είσοδο και την έξοδο — τώρα χρειαζόµαστε µερικές κοµψές δοµές δεδοµένων. Οι πιο σηµαντικές είναι οι *λίστες* και τα *λεξικά*. Οι λίστες γράφονται µε αγκύλες, και µπορούν (φυσικά) να είναι εµφωλευµένες:

```
name = ["Παπαδόπουλος", "Γιάννης"]
```
 $x = [[1, 2, 3], [y, z], [[[]]]]$ 

Ένα από τα ωραία πράγµατα µε τις λίστες είναι ότι µπορείτε να έχετε πρόσβαση στα στοιχεία τους ξεχωριστά ή σε οµάδες, µέσω της *δεικτοδότησης (indexing)* και της *διαµέρισης (slicing)*. Η δεικτοδότηση γίνεται (όπως σε πολλές άλλες γλώσσες) προσθέτοντας στο τέλος της λίστας το δείκτη σε αγκύλες. (Σηµειώστε ότι το πρώτο στοιχείο έχει δείκτη 0.)

print name[1], name[0] *# εκτυπώνει "Γιάννης Παπαδόπουλος"*

name[0] = "Παπανικολάου"

Η διαµέριση είναι σχεδόν όπως η δεικτοδότηση, εκτός από το ότι υποδεικνύετε τόσο τον αρχικό όσο καί τον τελικό δείκτη του αποτελέσµατος, µε µια άνω–κάτω τελεία (:) να τους χωρίζει:

 $x =$  ["spam", "spam", "spam", "spam", "spam", "αυγά", "και", "spam"] print x[5:7] *# εκτυπώνει τη λίστα ["αυγά", "και"]*

Προσέξτε ότι το τέλος δεν περιλαµβάνεται. Αν κάποιος από τους δείκτες παραλειφθεί, γίνεται η υπόθεση ότι θέλετε τα πάντα προς αυτή την κατεύθυνση. Π.χ. list[:3] σημαίνει "κάθε στοιχείο από την αρχή της list μέχρι το στοιχείο 3, χωρίς αυτό." (Θα µπορούσε να υποστηριχθεί ότι στην πραγµατικότητα θα σήµαινε 4, µιας και το µέτρηµα αρχίζει από το 0.) list[3:], από την άλλη µεριά, θα σήµαινε "κάθε στοιχείο από την list, αρχίζοντας από το στοιχείο 3 (περιλαµβάνοντάς το) έως και το τελευταίο". Για πραγµατικά ενδιαφέροντα αποτελέσµατα, µπορείτε να χρησιµοποιήσετε αρνητικούς αριθµούς επίσης: list[-3] είναι το τρίτο στοιχείο από το τέλος της list…

Σχετικά µε το θέµα της δεικτοδότησης, ενδέχεται να ενδιαφέρεστε να γνωρίζετε ότι η ενσωµατωµένη συνάρτηση len σας δίνει το µήκος µιας λίστας.

Τώρα, λοιπόν — τι γίνεται µε τα λεξικά; Για να το θέσω απλά, είναι σαν λίστες, µόνο που τα περιεχόµενά τους δεν είναι ταξινοµηµένα. Πώς τα δεικτοδοτείς λοιπόν; Κάθε στοιχείο έχει ένα *κλειδί*, ή ένα "όνοµα" το οποίο χρησιµοποιείται για να βρεθεί το στοιχείο όπως ακριβώς σε ένα πραγµατικό λεξικό. Μερικά παραδείγµατα λεξικών:

```
{"Αγγελική": 23452532, "Βαγγέλης": 252336, "Γεωργία": 2352525, 
"∆ώρα": 23624643}
```

```
person = {'όνοµα': "Ροµπέν", 'επίθετο': "των ∆ασών", 'απασχόληση': 
"άνεργος"}
```
Τώρα, για να πάρουµε το επάγγελµα του person, χρησιµοποιούµε την έκφραση person["απασχόληση"]. Αν θέλαµε να αλλάξουµε το επίθετό του, θα µπορούσαµε να γράψουµε:

```
person['επίθετο'] = "του Locksley"
```
Απλό δεν είναι; Όπως οι λίστες, τα λεξικά µπορούν να περιέχουν άλλα λεξικά ή και λίστες. Και φυσικά οι λίστες µπορούν να περιέχουν λεξικά επίσης. Με αυτό τον τρόπο, µπορείτε εύκολα να φτιάξετε µερικές αρκετά εξελιγµένες δοµές δεδοµένων.

#### **Συναρτήσεις**

Επόµενο βήµα: Αφαίρεση. Θέλουµε να δώσουµε ένα όνοµα σε ένα κοµµάτι κώδικα, και να το καλέσουµε µε µερικές παραµέτρους. Με άλλα λόγια — θέλουµε να ορίσουµε µια συνάρτηση (ή "διαδικασία"). Αυτό είναι εύκολο. Χρησιµοποιήστε τη λέξη–κλειδί def ως εξής:

```
def square(x): 
     return x * x 
print square(2) # εκτυπώνει 4
```
Για εκείνους από σας που το καταλαβαίνετε: Όταν περνάτε µια παράµετρο σε µια συνάρτηση, "δένετε" (bind) την παράµετρο στην τιµή, δηµιουργώντας έτσι µια νέα αναφορά (reference). Αν αλλάξετε τα "περιεχόµενα" αυτού του ονόµατος παραµέτρου (δηλαδή το "επαναδέσετε") αυτό δε θα επηρεάσει την αρχική. Αυτό δουλεύει ακριβώς όπως στη Java, για παράδειγµα. Ας ρίξουµε µια µατιά σε ένα παράδειγµα:

```
def change(some list):
    some list[1] = 4x = [1, 2, 3]change(x) 
print x # εκτυπώνει [1, 4, 3]
```
Όπως µπορείτε να δείτε, περνιέται η αρχική λίστα, και αν η συνάρτηση την αλλάξει, αυτές οι αλλαγές "κουβαλιόνται" στο µέρος όπου η συνάρτηση κλήθηκε. Σηµειώστε, όµως, τη συµπεριφορά στο ακόλουθο παράδειγµα:

```
def nochange(x): 
    x = 0y = 1nochange(y) 
print y # εκτυπώνει 1
```
Γιατί δεν υπάρχει αλλαγή τώρα; ∆ιότι *δεν αλλάζουµε την τιµή*! Η τιµή που περνιέται είναι ο αριθµός 1 — δε µπορούµε να αλλάξουµε έναν αριθµό µε τον ίδιο τρόπο που αλλάζουµε µια λίστα. Ο αριθµός 1 είναι (και θα είναι πάντα) ο αριθµός 1. Αυτό που *όντως* κάναµε είναι η αλλαγή των περιεχοµένων της τοπικής µεταβλητής (παράµετρου) x, και αυτό *δεν* "κουβαλιέται" στο περιβάλλον.

Για εκείνους από σας που δεν το κατάλαβαν: Μην ανησυχείτε — είναι αρκετά εύκολο αν δεν το σκέφτεστε πολύ. :)

Η Python έχει όλων των ειδών λογής πρακτικά πράγµατα όπως *ονοµαζόµενα ορίσµατα* και *προκαθορισµένα ορίσµατα* και µπορεί να διαχειριστεί ένα µεταβλητό αριθµό από ορίσµατα σε µια µόνο συνάρτηση. Για περισσότερες πληροφορίες πάνω σε αυτό, δείτε τον τοµέα 4.7 του Python tutorial.

Αν γνωρίζετε πώς να χρησιµοποιείτε συναρτήσεις γενικά, αυτό είναι βασικά αυτό που χρειάζεται να ξέρετε για αυτές στην Python. (Ω, ναι… Η λέξη–κλειδί return σταµατάει την εκτέλεση της συνάρτησης και επιστρέφει τη δοσµένη τιµή.)

Ένα πράγµα που θα ήταν χρήσιµο να γνωρίζετε, παρόλα αυτά, είναι ότι οι συναρτήσεις είναι *τιµές* στην Python. Έτσι, αν έχετε µια συνάρτηση όπως η square, µπορείτε να κάνετε κάτι σαν:

```
queable = squareprint queeble(2) # εκτυπώνει 4
```
Για να καλέσετε µια συνάρτηση χωρίς ορίσµατα πρέπει να θυµάστε να γράφετε doit() και όχι doit. Το τελευταίο, όπως δείχθηκε, επιστρέφει μόνο την ίδια τη συνάρτηση, ως τιµή. (Αυτό ισχύει και για τις µεθόδους σε αντικείµενα επίσης… ∆είτε παρακάτω.)

#### **Αντικείµενα**

Υποθέτω ότι γνωρίζετε πώς δουλεύει ο αντικειµενοστρεφής προγραµµατισµός. (∆ιαφορετικά, αυτός ο τοµέας ενδέχεται να µην έχει και πολύ νόηµα για σας. Κανένα πρόβληµα… Αρχίστε να παίζετε χωρίς τα αντικείµενα. :)) Στην Python καθορίζετε κλάσεις µε τη λέξη–κλειδί (έκπληξη!) class, έτσι:

```
class Basket:
```

```
 # πάντα να θυµάστε το όρισµα self
def __init (self, contents=None):
    \frac{1}{s} self.contents = contents or []
 def add(self, element): 
     self.contents.append(element) 
def print me(self):
    result = ""
```

```
 for element in self.contents: 
    result = result + " " + 'element' print "Περιέχει: " + result
```
Νέα πράγµατα εδώ:

- 1. Όλες οι µέθοδοι (συναρτήσεις σε ένα αντικείµενο) δέχονται ένα επιπλέον όρισµα στην αρχή της λίστας ορισµάτων, το οποίο περιέχει το ίδιο το αντικείµενο. (Λέγεται self σε αυτό το παράδειγµα και είναι θέµα επιλογής.)
- 2. Οι µέθοδοι καλούνται ως εξής: object.method(arg1, arg2).
- 3. Μερικά ονόµατα µεθόδων, όπως \_\_init\_\_ (µε δύο underscore πριν και µετά), είναι προκαθορισµένες, και σηµαίνουν ξεχωριστά πράγµατα. \_\_init\_\_ είναι το όνοµα του *constructor* της κλάσης, δηλαδή είναι η συνάρτηση η οποία καλείται όταν δηµιουργείτε ένα στιγµιότυπο.
- 4. Μερικά ορίσµατα µπορεί να είναι *προαιρετικά* και να τους δωθεί προκαθορισµένη τιµή (όπως αναφέρθηκε πριν, στον τοµέα των συναρτήσεων). Αυτό γίνεται γράφοντας τον ορισµό σαν:

```
def spam(aqe=32): ...Εδώ, η spam µπορεί να κληθεί µε µία ή µηδέν παραµέτρους. Αν καµία δε χρησιµοποιηθεί, 
τότε η παράµετρος age θα έχει την τιµή 32.
```
- 5. "Λογική βραχυκυκλώµατος." Αυτό είναι έξυπνο… ∆είτε παρακάτω.
- 6. Τα ανάποδα µονά εισαγωγικά µετατρέπουν ένα αντικείµενο στην αλφαριθµητική του αναπαράσταση. (Έτσι αν το element περιέχει τον αριθµό 1, τότε το `element` είναι το ίδιο µε "1" ενώ το 'element' είναι ένα ακριβές/literal αλφαριθµητικό.)
- 7. Το σύµβολο της πρόσθεσης + χρησιµοποιείται επίσης για την ένωση λιστών, και τα αλφαριθµητικά στην πραγµατικότητα είναι απλά λίστες χαρακτήρων (που σηµαίνει ότι µπορείτε να χρησιµοποιήσετε δεικτοδότηση και διαµέριση και τη συνάρτηση len σε αυτά. Καλό, ε;)

Καµία µέθοδος ή µεταβλητή µεθόδου δεν είναι προστατευµένη (ή ιδιωτική ή κάτι παρόµοιο) στην Python. Η ενθυλάκωση (encapsulation) είναι αρκετά θέµα προγραµµατιστικού στυλ. (Αν το χρειάζεστε *πραγµατικά*, υπάρχουν ονοµαστικές συµβάσεις που θα επιτρέψουν λίγη "αποµόνωση".)

Τώρα, σχετικά µε αυτή τη λογική βραχυκυκλώµατος…

Όλες οι τιµές στην Python µπορούν να χρησιµοποιηθούν ως λογικές τιµές. Μερικές από τις πιο "άδειες", όπως [], 0, "" και None αναπαριστούν λογική αναλήθεια (ψεύδος), ενώ οι περισσότερες άλλες τιµές (όπως [0], 1 ή "Γεια σου, κόσµε!") αναπαριστούν λογική αλήθεια.

Τώρα, λογικές εκφράσεις όπως a and b εκτιµώνται ως εξής: Πρώτα, έλεγξε αν η a είναι αληθής. Αν *δεν* είναι, τότε απλά επέστρεψέ τη. Αν *είναι*, τότε απλά επέστρεψε τη b (η οποία θα αναπαριστά την τιµή αληθείας της έκφρασης). Η αντίστοιχη λογική για a or b είναι: Αν η a είναι αληθής, τότε επέστρεψέ τη. Αν δεν είναι, τότε επέστρεψε τη b.

Αυτός ο µηχανισµός κάνει τα and και or να συµπεριφέρονται σαν τους δυαδικούς τελεστές που αναµένεται ότι υλοποιούν, αλλά σας επιτρέπουν επίσης να γράψετε σύντοµες και γλυκές εκφράσεις συνθήκης. Για παράδειγµα, η πρόταση

```
if a: 
      print a
```
else: print b

Θα µπορούσε να γραφεί διαφορετικά:

print a or b

Στην πραγµατικότητα, αυτό είναι κάτι σαν ιδίωµα της Python, έτσι ενδέχεται κάλλιστα να το συνηθίσετε. Αυτό είναι εκείνο που κάνουµε στη µέθοδο Basket. init  $\overline{\phantom{a}}$ . Το όρισμα contents έχει μια προκαθορισμένη τιμή None (που είναι, πέρα από άλλα, ψευδής). Έτσι, για να ελέγχαµε αν είχε µια τιµή, θα µπορούσαµε να γράψουµε:

```
if contents: 
     self.contents = contents 
else: 
     self.contents = []
```
Φυσικά, τώρα γνωρίζετε ότι υπάρχει ένας καλύτερος τρόπος. Και γιατί δεν του δίνουµε την προκαθορισµένη τιµή [] εξ αρχής; Λόγω του τρόπου µε τον οποίο δουλεύει η Python, αυτό θα έδινε σε όλα τα Basket την ίδια άδεια λίστα ως προκαθορισµένο περιεχόµενο. Μόλις κάποιο από αυτά άρχιζε να γεµίζει, όλα θα περιείχαν τα ίδια στοιχεία, και το προκαθορισµένο δε θα ήταν πλέον άδειο… Για να µάθετε περισσότερα σχετικά µε αυτό, πρέπει να διαβάσετε την τεκµηρίωση και να ψάξετε για τη διαφορά µεταξύ *ταυτότητας* και *ισότητας*.

Ένας άλλος τρόπος για να γίνουν τα παραπάνω είναι:

```
def __init__(self, contents=[]): 
    \frac{1}{s} self.contents = contents[:]
```
Μπορείτε να µαντέψετε πώς δουλεύει αυτό; Αντί να χρησιµοποιούµε την ίδια άδεια λίστα παντού, χρησιµοποιούµε την έκφραση contents[:] για να φτιάξουµε ένα αντίγραφο. (Απλά διαµερίζουµε το όλο πράγµα.)

Έτσι, για να φτιάχναµε πραγµατικά ένα Basket και να το χρησιµοποιούσαµε (δηλαδή να καλούσαµε µερικές µεθόδους του) θα κάναµε κάτι σαν αυτό:

```
b = Basket(['µήλο', 'πορτοκάλι']) 
b.add("λεµόνι") 
b.print_me()
```
Υπάρχουν και άλλες μαγικές μέθοδοι εκτός από την \_\_init\_\_. Μία τέτοια μέθοδος είναι η \_\_str\_\_ η οποία καθορίζει πώς το αντικείµενο θέλει να φαίνεται αν αντιµετωπιστεί σαν ένα αλφαριθµητικό. Θα µπορούσαµε να χρησιµοποιήσουµε αυτό στο καλάθι µας αντί για την print\_me:

```
def str (self):
   result = "" for element in self.contents: 
        result = result + " " + 'element' return "Contains:" + result
```
Τώρα, αν θέλαµε να εκτυπώσουµε το καλάθι b, θα µπορούσαµε απλά να χρησιµοποιήσουµε:

print b

Καλό, ε;

Το subclassing γίνεται ως εξής:

```
class SpamBasket(Basket):
```
*# ...* 

Η Python επιτρέπει πολλαπλή κληρονοµικότητα, έτσι µπορείτε να έχετε αρκετές υπερκλάσεις στις παρανθέσεις, χωρισµένες µε κόµµατα. Οι κλάσεις αρχικοποιούνται ως εξής:  $x =$  Basket(). Οι constructors, όπως είπα, φτιάχνονται ορίζοντας την ειδική συνάρτηση µέλους \_\_init\_\_. Ας πούµε ότι το SpamBasket είχε έναν

init\_ (self, type). Τότε θα μπορούσατε να φτιάξετε ένα καλάθι spam ως εξής: y = SpamBasket("µήλα").

Αν, στον constructor της SpamBasket, χρειαζόσασταν να καλέσετε τον constructor µιας ή περισσότερων υπερκλάσεων, θα µπορούσατε να τον καλέσετε ως εξής: Basket. init  $(self)$ . Σημειώστε ότι, παράλληλα με την παρογή των συνηθισµένων παραµέτρων, πρέπει να παρέχετε ρητά τη self, µιας και η υπερκλάση \_\_init\_\_ δε γνωρίζει µε ποιό στιγµιότυπο έχει να κάνει.

Για περισσότερα σχετικά µε τα θαύµατα του αντικειµενοστρεφή προγραµµατισµού στην Python, δείτε τον τοµ[έα](http://www.python.org/doc/tut/node11.html) 9 του tutorial.

#### **Ένα "Jedi Mind" Κόλπο**

(Αυτός ο τοµέας είναι εδώ µόνο επειδή νοµίζω ότι είναι ωραίος. *∆εν* είναι απαραίτητο να τον διαβάσετε για να αρχίσετε να µαθαίνετε την Python. ∆είτε το τέλος του τοµέα για µια σηµείωση σχετικά µε αλλαγές για την Python 2.1.)

Σας αρέσουν οι έννοιες που κάνουν το µυαλό να "σαστίζει"; Τότε, αν είστε πραγµατικά τολµηροί, ίσως να θελήσετε να ελέγξετε την έκθεση του Guido van Rossum στις µ[ετακλάσεις](http://www.python.org/doc/essays/metaclasses/). Αν, όµως, προτιµάτε να *µην* εκραγεί το µυαλό σας, ίσως να ικανοποιηθείτε µε αυτό το µικρό κόλπο.

Η Python χρησιµοποιεί δυναµικούς αντί για λεκτικούς χώρους ονοµάτων (namespaces). Αυτό σηµαίνει ότι αν έχετε µια συνάρτηση σαν αυτή:

```
def orange_juice(): 
     return \overline{x} * 2
```
… όπου µια µεταβλητή (σε αυτή την περίπτωση η x) δεν είναι "δεµένη" σε ένα όρισµα και δεν της δίνεται µια τιµή µέσα στη συνάρτηση, η Python θα χρησιµοποιήσει την τιµή που έχει όπου και όταν η συνάρτηση κληθεί. Σε αυτή την περίπτωση:

```
x = 3y = \text{orange}\text{ juice}()
# η y είναι τώρα 6
x = 1y = orange_juice()
# η y είναι τώρα 2
```
Συνήθως, αυτό είναι το είδος της συµπεριφοράς που θέλετε (αν και το πάνω παράδειγµα είναι λίγο contrived — σπάνια η πρόσβασή σας σε µεταβλητές είναι έτσι.) *Όµως*, µερικές φορές µπορεί να είναι ωραίο να έχετε κάτι σαν ένα στατικό χώρο ονοµάτων, δηλαδή, την αποθήκευση µερικών τιµών από το περιβάλλον στη συνάρτηση όταν αυτή δηµιουργείται. Ο τρόπος για να το κάνετε αυτό στην Python είναι µέσω των προκαθορισµένων ορισµάτων.

```
x = 4def apple juice(x=x):
    return x * 2
```
Εδώ, στο όρισµα x δίνεται µια προκαθορισµένη τιµή η οποία είναι ίδια µε την *τιµή* της µεταβλητής x τη στιγµή που η συνάρτηση ορίζεται. Έτσι, όσο κανείς δεν παρέχει ένα όρισµα για τη συνάρτηση, θα δουλέψει ως εξής:

```
x = 3y =apple juice()
# η y είναι τώρα 8
x = 1y =apple juice()
# η y είναι τώρα 8
```
Έτσι — η τιµή της x δεν αλλάζει. Αν αυτό ήταν όλο κι όλο αυτό που θέλαµε, θα µπορούσαµε να είχαµε γράψει επίσης

```
def tomato_juice(): 
    x = 4 return x * 2
```
ή ακόµα και

```
def carrot juice():
     return 8
```
Όµως, το *νόηµα* είναι ότι η τιµή της x λαµβάνεται από το *περιβάλλον* τη στιγµή που η συνάρτηση ορίζεται. Πώς είναι αυτό χρήσιµο; Ας πάρουµε ένα παράδειγµα — µια συνάρτηση η οποία συνθέτει δύο άλλες συναρτήσεις.

Θέλουµε µια συνάρτηση που να δουλεύει ως εξής:

```
from math import sin, cos 
sincos = compose(sin, cos)x =sincos(3)
```
Όπου compose είναι η συνάρτηση που θέλουμε να φτιάξουμε, και η x έχει την τιμή -0.836021861538, που είναι το ίδιο με sin(cos(3)). Τώρα, πώς το κάνουμε αυτό;

(Σηµειώστε ότι χρησιµοποιούµε συναρτήσεις ως ορίσµατα εδώ… Αυτό είναι ένα αρκετά καλό κόλπο από µόνο του.)

Φανερά, η compose παίρνει δύο συναρτήσεις ως παράµετρους, και επιστρέφει µια συνάρτηση η οποία ξαναπαίρνει µια παράµετρο. Έτσι, µια λύση–σκελετός θα µπορούσε να είναι:

```
def compose(fun1, fun2): 
     def inner(x): 
         pass # ...
     return inner
```
Θα µπορούσαµε να µπούµε στον πειρασµό να βάλουµε return fun1(fun2(x)) µέσα στη συνάρτηση inner και να το αφήσουµε έτσι. Όχι, όχι, όχι. Αυτό θα συµπεριφερόταν πολύ παράξενα. Φανταστείτε το ακόλουθο σενάριο:

```
from math import sin, cos 
# λανθασµένη εκδοχή
```

```
def compose(fun1, fun2): 
     def inner(x): 
         return fun1(fun2(x)) 
     return inner
```

```
def fun1(x):
```

```
 return x + " κόσµε!" 
def fun2(x): 
     return "Γεια σου," 
sincos = compose(sin, cos) # χρησιµοποιώντας τη λανθασµένη εκδοχή
x = sincos(3)
```
Τώρα, τι τιµή θα είχε η x; Σωστά: "Γεια σου, κόσµε!". Γιατί συµβαίνει αυτό; ∆ιότι όταν καλείται, λαµβάνει τις τιµές της fun1 και fun2 από το περιβάλλον, όχι αυτές που βρίσκονταν τριγύρω όταν δημιουργήθηκε. Για να πάρουμε μια λύση που να δουλεύει, το μόνο που έχουμε να κάνουμε είναι να χρησιμοποιήσουμε την τεχνική που περιέγραψα νωρίτερα:

```
def compose(fun1, fun2): 
     def inner(x, fun1=fun1, fun2=fun2): 
         return fun1(fun2(x)) 
     return inner
```
Τώρα το µόνο που έχουµε να κάνουµε είναι να ελπίζουµε να µην παράσχει κάποιος στη συνάρτηση που προκύπτει περισσότερα από ένα γνωρίσµατα, µιας και αυτό θα την κατέστρεφε. :) Και επί τη ευκαιρία, από τη στιγµή που δε χρειαζόµαστε το όνοµα inner, και περιέχει μόνο μια έκφραση, μπορούμε επίσης να χρησιμοποιήσουμε μια *ανώνυµη* συνάρτηση, χρησιµοποιώντας τη λέξη–κλειδί lambda:

```
def compose(f1, f2): 
    return lambda x, f1=f1, f2=f2: f1(f2(x))
```
Λακωνικό, αλλά καθαρό. Θα το λατρέψετε. :)

(Και αν δεν καταλάβατε τίποτα από αυτό, µην ανησυχείτε. Τουλάχιστον ελπίζω ότι σας έπεισε ότι η Python είναι περισσότερο από "απλά µια γλώσσα scripting"… :))

#### **Σηµείωση για την Python 2.1 και τα εµφωλευµένα πεδία**

Με τον ερχοµό της Python 2.1, η γλώσσα τώρα έχει (προαιρετικά) στατικά εµφωλευµένα πεδία ή χώρους ονοµάτων. Αυτό σηµαίνει ότι µπορείτε να κάνετε τα πράγµατα που περιγράφονται στον τοµέα αυτό χωρίς µερικά από τα κόλπα. Πλέον µπορείτε απλά να γράφετε:

```
# αυτό το "µαγικό" δε θα είναι απαραίτητο από την Python 2.2
from future import nested scopes
def compose(fun1, fun2): 
    def inner(x):
```

```
 return fun1(fun2(x)) 
 return inner
```
… και θα δουλέψει όπως πρέπει.

#### **Και τώρα…**

Λίγα πράγµατα κοντά στο τέλος. Οι πιο χρήσιµες συναρτήσεις και κλάσεις τοποθετούνται σε *µονάδες (modules)*, που στην πραγµατικότητα είναι αρχεία κειµένου που περιέχουν κώδικα. Μπορείτε να τις εισάγετε και να τις χρησιµοποιήσετε στα ίδια σας τα προγράµµατα. Για παράδειγµα, για να χρησιµοποιήσετε τη µέθοδο split από την πρότυπη (standard) µονάδα string, µπορείτε να κάνετε:

import string

```
x = string.split(y)
Ή… 
from string import split
```
 $x = split(y)$ 

**Σηµείωση:** Η µονάδα string δεν χρησιµοποιείται και πολύ πλέον· αντί για τον κώδικα παραπάνω, *πρέπει* να χρησιµοποιείτε x = y.split().

Για περισσότερες πληροφορίες σχετικά µε τις πρότυπες µονάδες βιβλιοθήκης, ρίξτε µια µατιά στο [http://www.python.org/doc/lib/](http://www.python.org/doc/lib). Περιέχουν πολλά χρήσιµα πράγµατα.

Όλος ο κώδικας στη µονάδα/script εκτελείται όταν εισάγεται. Αν θέλετε το πρόγραµµά σας να µπορεί τόσο να εισαχθεί ως µονάδα όσο και να τρέξει ως πρόγραµµα, ενδέχεται να θέλετε να προσθέσετε κάτι σαν αυτό στο τέλος του:

if  $name = "main ": qo()$ 

Αυτός είναι ένας µαγικός τρόπος για να λέτε ότι αν η µονάδα αυτή εκτελεστεί ως script (δηλαδή, δεν εισάγεται μέσα σε κάποιο άλλο script), τότε η συνάρτηση **qo** πρέπει να κληθεί. Φυσικά, Θα µπορούσατε να κάνετε οτιδήποτε µετά την άνω–κάτω τελεία εκεί… :)

Και για όσους από σας που θέλετε να κάνετε ένα εκτελέσιμο script σε UN\*X, χρησιµοποιήστε την ακόλουθη πρώτη γραµµή για να το κάνετε να τρέχει από µόνο του:

```
#!/usr/bin/env python
```
Τέλος, µια σύντοµη αναφορά σε µια σηµαντική έννοια: Εξαιρέσεις. Μερικές λειτουργίες (όπως η διαίρεση µε το µηδέν ή η ανάγνωση από ένα αρχείο που δεν υπάρχει) παράγουν µια συνθήκη σφάλµατος ή *εξαίρεση*. Μπορείτε ακόµα και να φτιάξετε δικές σας και να τις ενεργοποιήσετε (raise) στις σωστές χρονικές στιγµές.

Αν δε γίνει τίποτα για την εξαίρεση, το πρόγραµµά σας τελειώνει και εκτυπώνει ένα µήνυµα σφάλµατος. Μπορείτε να το αποφύγετε αυτό µε µια try/except–πρόταση. Για παράδειγµα:

```
def safe division(a, b):
     try: 
         return a / b 
     except ZeroDivisionError: 
         return None
```
Η zeroDivisionError είναι μια πρότυπη εξαίρεση. Στην περίπτωση αυτή, θα *µπορούσατε* να είχατε ελέγξει αν η b ήταν µηδέν, αλλά σε πολλές περιπτώσεις, αυτή η στρατηγική δεν είναι εφικτή. Και εξάλλου, αν δεν είχαµε την ενότητα (clause) try στη safe\_division, κάνοντάς την έτσι µια ριψοκίνδυνη συνάρτηση προς κλήση, θα µπορούσαµε ωστόσο να κάνουµε κάτι σαν:

```
try: 
    unsafe division(a, b)
except ZeroDivisionError: 
     print "Κάτι διαιρέθηκε µε µηδέν στην unsafe_division"
```
Σε περιπτώσεις όπου *κανονικά* δε θα είχατε κάποιο συγκεκριµένο πρόβληµα, αλλά θα ήταν *πιθανό* να συµβεί, η χρήση εξαιρέσεων σας επιτρέπει να αποφύγετε ελέγχους που κοστίζουν κ.τ.λ..

Λοιπόν — αυτό είναι. Ελπίζω ότι µάθατε κάτι. Τώρα πηγαίντε και παίξτε. Και θυµηθείτε το µότο εκµάθησης της Python: "Use the source, Luke." (Μετάφραση: ∆ιαβάστε ό,τι κώδικα πέσει στα χέρια σας :)). Για αρχή, ορίστε ένα παράδειγµα. Είναι ο γνωστός αλγόριθµος *QuickSort* του Hoare.

Ένα πράγµα που ίσως αξίζει να αναφερθεί σχετικά µε αυτό το παράδειγµα. Η µεταβλητή done ελέγχει αν η partition έχει τελειώσει την κίνηση στα στοιχεία ή όχι. Έτσι όταν µια από τους δύο εσωτερικούς βρόχους θέλει να τελειώσει ολόκληρη την ακολουθία ανταλλαγής, θέτει τη done σε 1 και µετά φεύγει µε break. Γιατί οι εσωτερικοί βρόχοι χρησιµοποιούν τη done; Γιατί, όταν ο πρώτος εσωτερικός βρόχος τελειώνει µε µια break, το αν ο επόµενος βρόχος θα αρχίσει εξαρτάται από το αν ο κύριος βρόχος έχει τελειώσει, δηλαδή, από το αν η done έχει τεθεί σε 1:

```
while not done: 
     while not done: 
         # επαναλαµβάνει µέχρι ένα break
     while not done: 
         # εκτελείται µόνο αν ο πρώτος δεν όρισε την done σε 1
```
Μια ισοδύναµη, ίσως καθαρότερη, αλλά κατά τη γνώµη µου λιγότερο ωραία έκδοση θα ήταν:

```
while not done: 
     while 1: 
         # επαναλαµβάνει µέχρι ένα break
     if not done: 
         while 1: 
              # εκτελείται µόνο αν ο πρώτος δεν όρισε την done σε 1
```
Ο µόνος λόγος που χρησιµοποίησα τη µεταβλητή done στον πρώτο βρόχο ήταν ότι µου άρεσε να διατηρήσω τη συµµετρία µεταξύ των δύο. Μ' αυτό τον τρόπο κάποιος θα µπορούσε να αντιστρέψει τη σειρά τους και ο αλγόριθµος θα εξακολουθούσε να δουλεύει.

# **7. Υλοποίηση εφαρµογής στεγανογραφίας "Kryfto" :**

Το Kryfto είναι µία εφαρµογή που έχει σκοπό να παρέχει ασφάλεια προσφέροντας υπηρεσίες µέσο δικτύου χωρίς να είναι απαραίτητη η οποιαδήποτε εγκατάσταση κάποιου λογισµικού από την πλευρά του Client αρκεί µόνο να έχει πρόσβαση στον Server που τρέχει το Kryfto και την χρήση κάποιου δηµοφιλές Browser.

Η ασφάλεια που προσφέρει το Kryfto είναι κάνοντας χρήση Στεγανογραφίας και µε την επιλογή να προσθέσουµε Κρυπτογραφία αν το επιθυµεί ο χρήστης. Προς το παρόν η χρήση του είναι περιορισµένη στο να «κρύβει» πληροφορία µόνο σε αρχεία εικόνας τύπου BMP 24bit , µπορεί παρόλα αυτά να κρύβει οποιοδήποτε είδους αρχείου µέσα στην εικόνα (κείµενο, video, mp3 ακόµα και µία άλλη εικόνα οποιουδήποτε είδους).

Όπως είδαµε για την υλοποίηση του Kryfto χρησιµοποιήσαµε Python, αυτό όχι µόνο δεν µας περιορίζει αλλά επιπλέον έχουµε την δυνατότητα να επωφεληθούµε από µία σειρά διαθέσιµων εργαλείων που µας παρέχει και τα οποία στην πλειοψηφία τους είναι γραµµένα σε .... Python ;)

Τα εργαλεία που χρησιµοποιήσαµε είναι :

Python 2.5 -> Η πιo πρόσφατη έκδωσε αυτής της σύχρονής γλώσσας ( www.python.org)

Karrigell 2.3.1-> Ένα δυνατό αλλά και συγχρόνως πολύ απλό open source Web Framework µε full built in web server χωρίς καµία εγκατάσταση (αρκεί να τρέχει η Python) το οποίο είναι γραμμένο 100% σε Python. ([www.karrigell.com\)](http://www.karrigell.com/)

PyCrypto -> Βιβλιοθήκη µε αλγορίθµους κρυπτογράφησης , Hash συναρτήσεις, χρήση δηµοσίων κλειδιών. ([http://www.amk.ca/python/code/crypto\)](http://www.amk.ca/python/code/crypto)

PIL 1.1.5 (Python Image Library) -> Όπως μας λέει και το όνομα, μια ολοκληρωμένη βιβλιοθήκη με πολύτιμα εργαλεία για επεξεργασία εικόνας . (http://www.pythonware.com/products/pil/)

# **7.1 Kryfto setup:**

Αφού έχουµε κατεβάσει και εγκαταστήσει µε την ακόλουθη σειρά Python, PyCrypto και PIL, ήμαστε έτοιμοι να χρησιμοποιήσουμε το Kryfto. Για καλή μας τύχη δεν χεριάζετε καµία εγκατάσταση, απλά κάνουµε unzip to αρχείο KryftoServer.zip οπουδήποτε θέλουµε . Μέσα στο φάκελο αυτό υπάρχει το Karrigell.py. Σε περιβάλλον Windows κάνουμε διπλό κλικ αυτό το αρχείο και ........... ο Server µας τρέχει . Για να το δοκιµάσουµε στην πράξη ανοίγουµε οποιοδήποτε Browser διαθέτουμε και πληκτρολογούμε για διεύθυνση http://localhost:8888/Kryftosite/

#### **7.2 Κώδικας Steganography πίσω από το Kryfto :**

Οι δύο κύριες λειτουργίας στην εφαρµογή µας είναι η στεγανογράφηση και η αποστεγανογράφηση . Για χάρη της υλοποίησής του Kryfto αυτές τις δύο διαδικασίες τις έχουµε ονοµάσει enCryft και deCryft αντίστοιχα. Στην συνέχεια αναλύουµε µε λίγα λόγια τον κώδικα αυτόν τον 2 µεθόδων.

**7.2.Α enCryft() :** 

**def enCryft(CoverFile='Original.bmp', file2hide='SecretFile.txt', CarrierFile='Steganographed.bmp', BIT\_DEPTH = 1,cipherAlgorithm=None,passPhrase=None):** 

 **'''enCryft is used to hide any type of file inside an image file. The current version support only BMP type.** 

 **Argument list:** 

 **CoverFile -> The file-name of the image that will be used as a cover to hide the secret data inside.** 

 **NOTE: The original image will not change .** 

 **file2hide -> The file-name that you want to hide inside the 'CoverFile' .** 

 **CarrierFile -> The file-name of the new image file that will be created after the steganography.** 

 **Default value is Steganographed.bmp** 

 **BIT\_DEPTH -> The compact level of the LSB encoding (1 - 8). The higher the level is ,** 

 **the more data can be hided inside the cover reducing the image quality** 

 **Default value is 1.** 

 **cipherAlgorithm -> The encryption algortihm that will be used to ecrypt the data. (must be one of the existing list)** 

 **passPhrase -> Tha passphrase used as a key by the choosed crypto algorithm to encrypt the data.** 

 **'''** 

**.** 

Η µέθοδος enCryft δέχετε 6 παραµέτρους ;

CoverFile -> Την εικόνα που θα χρησιµοποιήσουµε σαν "κάλυµµα" για να κρύψουµε µέσα της πληροφορία (πρέπει να είναι BMP 24 bit) File2hide -> Το αργείο με τα δεδομένα που θέλουμε να κρύψουμε μέσα στην εικόνα. Μπορεί να είναι οποιαδήποτε µορφής αρκεί να χωράει στην εικόνα.

CarrierFile -> Το όνοµα που θα αποθηκευτεί η καινούρια εικόνα µετά την κωδικοποίηση µε κρυµµένη µέσα της την πληροφορία.

BIT DEPTH -> Τον βαθμό της κωδικοποίησης (μέχρι ποιο LSB θα αλλάξουμε την τιµή για να κρύψουµε την πληροφορία)

cipherAlgorithm -> Τον αλγόριθμο κρυπτογράφησης για να κρυπτογραφήσουμε τα δεδοµένα που θα κρύψουµε. Πρέπει να υπάρχει στην λίστα του προγράµµατος αλλιώς δεν υποστηρίζεται...

passPhrase -> Το συνθηµατικό που θα χρησιµοποιήσουµε για την κρυπτογράφηση. Χρησιµοποιείτε σαν κλειδί για την κωδικοποίηση.(Υπάρχουµε µερικοί τεχνικοί περιορισµοί για το µήκος του paasword. ∆ες το encryption.py για περισσότερες λεπτοµέρειες)

Σηµείωση: Σε περίπτωση που δεν οριστεί κάποιο αλγόριθµο κρυπτογράφησης, η εισαγωγή συνθηµατικού αγνοείτε.

Στην συνέχεια βλέπετε την "καρδιά" του πηγαίου, εκεί που γίνονται όλες οι πράξεις µε τα pixel manipulation και τα binary values που διαβάζουμε από την πηγή και κρύβουμε στην εικόνα :

```
for x in range(0,width): 
         if END OF ENCODING FLAG == True :
              break 
         for y in range(0, height):
             pixelValue = imTmp.getpixel((x,y)) # RGB in decimal form exp:
(150,33,240) 
              R=pixelValue[0] 
              G=pixelValue[1] 
              B=pixelValue[2] 
              # --- Header Insert Start Section --- 
              if headerFlag == False: 
                   # considering if value the chage the bit else pass $$$ 
                 R = ReplaceBit(R, 0, ExtractBit(header, r))r+=1G = ReplaceBit(G, 0, ExtractBit(header, r))r+=1B = ReplaceBit(B, 0, ExtractBit(header, r))r+=1#length of header + BIT DEPTH
                 if r >= 29 :
                       headerFlag=True # Header have been inserted 
                 msgStatus = msgStatus + "R=%i G=%i B=%i \n\leq (R, G, B)msgStatus = msgStatus + 'headerFlag is --> %s and where arein the cordinations x=\hat{i} y=\hat{i} r=\hat{i} \langle n' \hat{i} \rangle (headerFlag, x, y, r)
```

```
imTmp.putpixel((x,y),(R,G,B)) continue 
             # --- Header End --- 
             # ---- Message/Data Start ---- 
            iSB=0for p in range(BIT DEPTH):
                 if index >= msgSize: # must be checked before the main 
process start ... $$$ 
                     END OF ENCODING FLAG = True
                      break 
                  # Check if the current character (or binary symbol) have 
been encoded in the pixel so it can proceed with the next one 
                  if nextChar == True : 
                      # character (or binary symbol) to ASCII value to . 
                      # char val must not be greater than 8 byte (255) $$$ 
                      charVal=ord(text2code[index]) 
                      index=index+1 
                     r=0 nextChar=False 
                R = ReplaceBit(R, isB, ExtractBit(charVal,r))r+=1G = ReplaceBit(G, isB, ExtractBit(charVal,r))r+=1B = ReplaceBit(B, iSB, ExtractBit(charVal,r))r+=1iSB+=1 # The current character (or binary symbol) have been 
inserted , signal for the next one 
                 if r >= 9:
                      nextChar = True 
            imTmp.putpixel((x,y),(R,G,B)) msgStatus = msgStatus + '------------ ############### ---- \n'
```
**7.2.Β deCryft() :** 

#### **def**

**deCryft(CarrierFile='Steganographed.bmp',ExtractedFile='extracted',passPhrase= None):** 

 **'''deCryft is used to extract secret data from inside an image file.** 

 **Argument list:** 

 **CarrierFile -> The name of the image file that has the secret data.** 

 **ExtractedFile -> The file-name used to save the extracted file.** 

 **passPhrase -> passPhrase -> The passphrase used as a key by the choosed crypto algorithm (when the data was encrypted) so it can be decrypted successfully.** 

 **'''** 

Η αντίστροφή διαδικασία deCryft είναι πιο απλή γιατί δέχεται µόνο 3 ορίσµατα αφού µερικές πληροφορίες όπως το extension του αρχείου, το BIT\_DEPTH κωδικοποίησης LSB και τον αλγόριθμο κρυπτογράφησης είναι ενσωματωμένα σε ένα header που καταχωρήθηκε κατά την κωδικοποίηση του προγράµµατος. Οπότε το µόνο που µας µένει να ορίσουµε είναι :

CarrierFile -> Η στεγανογραφηµένη εικόνα που περιέχει την µυστική πληροφορία.

ExtractedFile -> Το όνομα που θα σωθεί το αργείο με την πληροφορία που εξάγαμε.

passPhrase -> Το συνθηµατικό για να χρησιµοποιηθεί σαν κλειδί αποκρυπτογράφησης για να είναι επιτυχής η αντίστροφη διαδικασία. Αν το συνθηµατικό δεν είναι σωστό τα δεδοµένα που θα εξάγουµε δεν θα είναι σε λογική µορφή. Σηµείωση: Σε περίπτωση που δεν οριστεί κάποιο αλγόριθµο κρυπτογράφησης, η εισαγωγή συνθηµατικού αγνοείτε.

Αναλόγως έχουµε το πηγαίο κώδικα της αντίστροφης διαδικασία αποκωδικοποίησης. Εδώ επίσης γίνονται όλες οι πράξεις µε τα pixel manipulation και τα binary values που διαβάζουµε αυτήν την φορά από την εικόνα (pixels values) και τα αποθηκεύουµε σε ανάλογα bit's για να σχηµατιστεί το κρυμμένο αρχείο με τα δεδομένα που ήταν κρυμμένα στην εικόνα. :

```
for x in range(0,width): 
          for y in range(0, height) :
               pixelValue=imTmp2.getpixel((x,y)) 
               R=pixelValue[0] 
               G=pixelValue[1] 
               B=pixelValue[2] 
               # ---- Header Retrieving Section ---
```

```
 if headerFlag == False: 
                  header = ReplaceBit(header, r, ExtractBit( R, 0))r+=1header = ReplaceBit(header, r, ExtractBit(G, 0))
                  r+=1header = ReplaceBit(header, r, ExtractBit(B, 0))
                  r+=1if r >= 29 : # Header extract completed
                      msgStatus = msgStatus + ' header (before >> 3) = %d
\n' %(header) 
                        for i in range(3): 
                           BIT DEPTH =
ReplaceBit(BIT DEPTH, i, ExtractBit(header, 27 + i)) # extract the BIT DEPTH
information 
                        for i in range(3): 
                           header = ReplaceBit(header, 27 + i, 0) # remove the
BIT DEPTH info from the header
                      msgStatus = msgStatus + 'Header after !!!! = %d \n\pi%(header) 
                      BIT DEPTH = BIT DEPTH + 1 # (state 1 in bit's are 000)
                       length = header
                      msgStatus = msgStatus + '\n BIT DEPTH = %d \n r = %d
\ln header = %d' % (BIT DEPTH, r, header)
                       headerFlag= True 
                       msgStatus = msgStatus + 'Header retrieved successful ! 
message size is \delta i and BIT DEPTH = \delta i \ \n\in \mathcal{S} (length, BIT DEPTH)
                      msqStatus = msqStatus + 'Pocessing with the data... continue 
                  # ---- Header End --- 
              # ---- Message extracted Section ---- 
              iSB=0for p in range(BIT DEPTH):
                   if j < length: 
                        if nextChar == True: 
                           rr = 0 #$$$
                           charVal = 0 nextChar = False
```

```
charVal = ReplaceBit(charVal, rr, ExtractBit(R, iSB))rr+=1charVal = ReplaceBit(charVal, rr, ExtractBit(G, iSB))rr+=1charVal = ReplaceBit(charVal, rr, ExtractBit(B, iSB))rr+=1 iSB+=1 
                       # the 9th bit must always be 0 because if it is 1 is 
greater than the max value allowed (255), improvement needed ... $$$
                      if charVal > 255:
                           msgStatus = msgStatus + '\n Warning !!! \ncharVal 
= %d || rr=%d nextChar = %s || j=%d ' %(charVal, rr, nextChar, j)
                          charVal = ReplaceBit(charVal, 8, 0)msgStatus = msgStatus + '\ncharVal now is = d'%(charVal) 
                       # bits are ready to format a value and continue with 
the next one $$ 
                       if rr >= 9 : 
                           msgText=msgText + chr(charVal) 
                           nextChar = True 
                           j+=1 ###$$$len(msgText > length gia end afths ths 
if)
```
# ---- Message End ----

## **7.2.C Η πληροφορία HEADER στην κωδικοποίηση :**

Όπως προσέξατε η διαδικασία για deCryft είναι πολύ πιο απλή αφού χρειάζεται µόνο 3 παραµέτρους (από τις οποίες µόνο η πρώτη είναι υποχρεωτική) . Αυτό γίνετε γιατί όπως αναφέραµε το "βάθος τις κωδικοποίησης LSB" όπως και µε ποιόν αλγόριθµο έγινε η κρυπτογράφηση ( αν χρησιµοποιήθηκε κρυπτογράφηση ) είναι ενσωµατωµένη στην εικόνα που κρύψαµε τα δεδοµένα. Για το λόγο αυτό φτιάξαµε ένα δικό µας πρωτόκολλο και δηµιουργήσαµε ένα HEADER το οποίο περιέχει πληροφορίες όπως αυτές που αναφέραµε προηγουµένως, το µέγεθος του αρχείου καθώς και την κατάληξη (extension) που είχε πριν το κρύψουµε µέσα στην εικόνα.

*Σηµείωση : Σε περίπτωση που χρησιµοποιήσαµε τον web text editor , θεωρούµε ότι το αρχείο που θα ανακτηθεί θα έχει κατάληξη .txt* 

Στην εικόνα αυτό που κρύβετε (και ανακτάτε) είναι το HEADER + ∆Ε∆ΟΜΕΝΑ.

Για το HEADER πρέπει να ξέρουµε ότι δηµιουργείτε και ορίζετε µε την σειρά ως εξής:

27 bits για το μέγεθος του αργείου που θα κρύψουμε / ανακτήσουμε

3 bits για να υποδείξουµε σε ποιό βαθµό έγινε η κωδικοποίηση LSB

24 bits για την περιγραφή της κατάληξης του αρχείου

8 bits για τον αλγόριθµο κρυπτογράφησης που χρησιµοποιήθηκε (αν υπάρχει)

Οπότε το HEADER = 62 bits

Η διαδικασία αποκωδικοποίησης του HEADER γίνετε µε ανάλογο τρόπο όπως στην κωδικοποίηση, παρακάτω έχουµε το κύριο µέρος του κώδικα από το enCryft για την δηµιουργία του HEADER :

```
header = msgSize
```

```
if header > 134217727 : # 134217727 in binary is 27 bit 
(HeaderBitLength) 
       print 'Fatal error !!! header size capacity more than the maximum 
of the HeaderBitLength allowed... \n' 
# Must be position 27 ( 0 - 27 equal to 28 different values ) , 3 bit to 
express the BIT DEPTH (3 bit = 8 different values)
    for i in range(3): 
       header = ReplaceBit(header, 27 + i, ExtractBit(BIT DEPTH-1,i))
    text2code=file2hide[-3:] + text2code # Insert the extension file 
algoDict={None:'0','DES3':'1','Blowfish':'2','IDEA':'3','RC5':'4','ARC2':'
5','CAST':'6'}
```
text2code = algoDict[cipherAlgorithm] + text2code #Insert the Crypto

## **7.2.D ExtractBit και ReplaceBit :**

Όλη η δύναµη της κωδικοποίησης γίνετε βεβαίως από τις συναρτήσεις getPixel setPixel για την επεξεργασία των τιμών κάθε pixel αλλά και για να αλλάξουμε τις τιµές αυτές επεµβαίνουµε χαµηλά στην binary τιµή τους . Επειδή έχουµε να κάνουµε µε εικόνα και κάθε εικόνα είναι ένας µεγάλος πίνακας από pixels , αυτό σηµαίνει ότι επεξεργασία κάνουµε για ένα pixel , αυτή η πράξη θα γίνει εκατοντάδες ή και χιλιάδες φορές. Οπότε σε αυτό το σηµείο καλό είναι η πράξεις µας να είναι µετρηµένες και όσο πιο γρήγορες γιατί µία µικρή καθυστέρηση επί πολλά pixels που έχουµε να επεξεργαστούµε θα έχει σαν αποτέλεσµα µία µεγάλη καθυστέρηση στην όλη κωδικοποίηση. Όλο η δύναµη της binary manipulation είναι γραµµένες σε δύο συναρτήσεις , την ExtractBit kai ReplaceBit που αν και πολύ µικρές σε µέγεθος (ελάχιστες γραµµές κώδικα) είναι αυτές που κάνουν την σηµαντικότερη δουλειά.

Η πρώτη δέχεται δύο ορίσµατα, πρώτο όρισµα την Byte τιµή και δεύτερο την θέση του bit που θέλουµε να εξάγουµε (από το πρώτο όρισµα ) για να συγκρίνουµε.

Πχ. Έχουµε τον αριθµό 5 ο οποίος στο δυαδικό έχει την τιµή 101

Αν δώσουµε number = ExtractBit(5,0) , η θέση 0 θα µας επιστρέψει το πρώτο bit το οποίο είναι 1 , άρα number = 1

Aν δώσουμε number = ExtractBit(5,1), η θέση 1 θα μας επιστρέψει το δεύτερο bit το οποίο είναι 0 , άρα number =0

Η ReplaceBit παρόµοια µε την ExtractBit δέχετε 3 ορίσµατα, τα δύο πρώτα έχουν την ίδια λογική µε την ExtractBit απλά στο τρίτο όρισµα δίνουµε την τιµή που θα αντικαταστήσει το συγκεκριµένο bit.

Πχ. Έχουµε πάλι τον αριθµο 5 ο οποίος στο δυαδικό έχει την τιµή 101 Αν δώσουµε number=ReplaceBit(5,0,0), η θέση 0 της δυαδικής τιµής 5 είναι 1 και µε το τρίτο όρισµα το κάνουµε 0, άρα το number θα έχει νέα τιµή 4 (σε δυαδικό 100) Aν δώσουμε number=ReplaceBit(5,0,1), η θέση 0 της δυαδικής τιμής 5 είναι 1 και με το τρίτο όρισµα το κάνουµε 1, άρα το number θα παραµένει 5 (σε δυαδικό 101)

```
def ExtractBit(byteRead , postition): 
     '''Extract the bit at the 'position' from the 
'byteRead'.''' 
     value=(byteRead & (1 << postition)) >> postition 
     return value 
def ReplaceBit(byteWrite , postition, value) : 
     '''Replace the 'byteWrite' bit in the 'position' with 
the bit 'value' . ''' 
     if value == 1 : 
         byteWrite = byteWrite | (1 << postition) 
     else : 
         byteWrite = byteWrite & ~ (1 << postition) 
     return byteWrite
```
### **7.2.E Encryption.py :**

Όπως αναφέραµε πριν, για το κοµµάτι της κρυπτογραφία χρησιµοποιήσαµε το PyCrypto library . Ο κάθε αλγόριθµος όµως έχει κάποιες ιδιαιτερότητες όπως ένα καθορισµένο µήκος κλειδιού (ανάλογα τον καθένα) και ότι όλα τα δεδοµένα εισαγωγής για κρυπτογράφηση πρέπει να είναι τµήµατα του 8 (blocks). Για την απλούστευση της χρησιµοποίησης από τον χρήστη έχουµε κάνει αυτόµατες µετατροπές και στο µέγεθος του µηνύµατος για εισαγωγή κρυπτογράφησης αλλά και στο µέγεθος του κλειδιού (ποτέ κενό string για κλειδί) που απαιτεί κάθε αλγόριθµος χωρίς να επηρεάζει την χρήση τους όπως βλέπετε παρακάτω.

```
list=['DES3','Blowfish','IDEA','RC5','ARC2','CAST','AES'] 
def 
encryption(cryptoAlgorithm='Blowfish',plainText='Plain
info here..', key='Key or Passphrase'):
     #Key cannot be the null string 
     if key == None: 
       key = 'if len(key) == 0 :
       key = ' import ezPyCrypto 
    if cryptoAlgorithm == 'DES3': # Key must be either 16
or 24 bytes long... 
        if len(key) < 16 :
           key = key + (16 - len(key)) * "elif len(key) > 16 and len(key) < 24:key = key + (24 - len(key)) * " elif len(key) > 24: 
           key = key[:24]obj = ezPyCrypto.DES3.new(key)if cryptoAlgorithm == 'Blowfish':
        obj = ezPyCrypto.Blowfish.new(key)if cryptoAlgorithm == 'IDEA': # Key must be exactly
16 bytes long 
        if len(key) < 16 :
            key = key + (16 - len(key)) * "elif len(key) > 16 :
           key = key[:16] obj = ezPyCrypto.IDEA.new(key) 
    if cryptoAlgorithm == 'RC5':
```

```
obj = ezPyCrypto.RC5.new(key)if cryptoAlgorithm == 'ARC2':
        obj = ezPyCrypto.ARC2.new(key)if cryptoAlgorithm == 'CAST': # Key must be at least
5 bytes long and maximum 16 
        if len(key) < 5 :
            key = key + (5 - len(key)) * "elif len(key) > 16 :
           key = key[:16]obj = ezPyCrypto.CAST.new(key) #Plain text is always same lenght with cipher text 
   plainText = plainText + ( ((len(plainText)/8)+1)*8 -len(plainText) )*' ' 
     cipher=obj.encrypt(plainText) 
     return cipher 
def decryption( cryptoAlgorithm, cipher, key):
     import ezPyCrypto 
    if cryptoAlgorithm == 'DES3': # Key must be either 16
or 24 bytes long... 
        if len(key) < 16 :
            key = key + (16 - len(key)) * "elif len(key) > 16 and len(key) < 24:
           key = key + (24 - len(key)) * " elif len(key) > 24: 
            key = key[:24] obj = ezPyCrypto.DES3.new(key) 
    if cryptoAlgorithm == 'Blowfish':
        obj = ezPyCrypto.Blowfish.new(key)if cryptoAlgorithm == 'IDEA': # Key must be exactly
16 bytes long 
        if len(key) < 16 :
            key = key + (16 - len(key)) * 'elif len(key) > 16:
           key = key[:16] obj = ezPyCrypto.IDEA.new(key)
```

```
if cryptoAlgorithm == 'RC5':
        obj = ezPyCrypto.RC5.new(key)if cryptoAlgorithm == 'ARC2':
         obj = ezPyCrypto.ARC2.new(key) 
     if _cryptoAlgorithm == 'CAST': # Key must be at least 
5 bytes long and maximum 16 
        if len(key) < 5 :
            key = key + (5 - len(key)) * "elif len(key) > 16:
           key = key[:16] obj = ezPyCrypto.CAST.new(key) 
    plainText=obj.decrypt(cipher) 
     return plainText
```
## **7.3 Το Kryfto στην πράξη:**

Ξεκινώντας ο επισκέπτης επιλέγει την διαδικασία την οποία θέλει να ακολουθήσει,να στεγανογραφήσει ή να αποστεγανογραφήσει κάποια πληροφορία. Αυτές οι 2 διαδικασίες έχουν µετονοµαστεί σε enCryft και deCrfyt (παροµοίως από την κρυπτολογία encrypt και decrypt αντίστοιχα) :

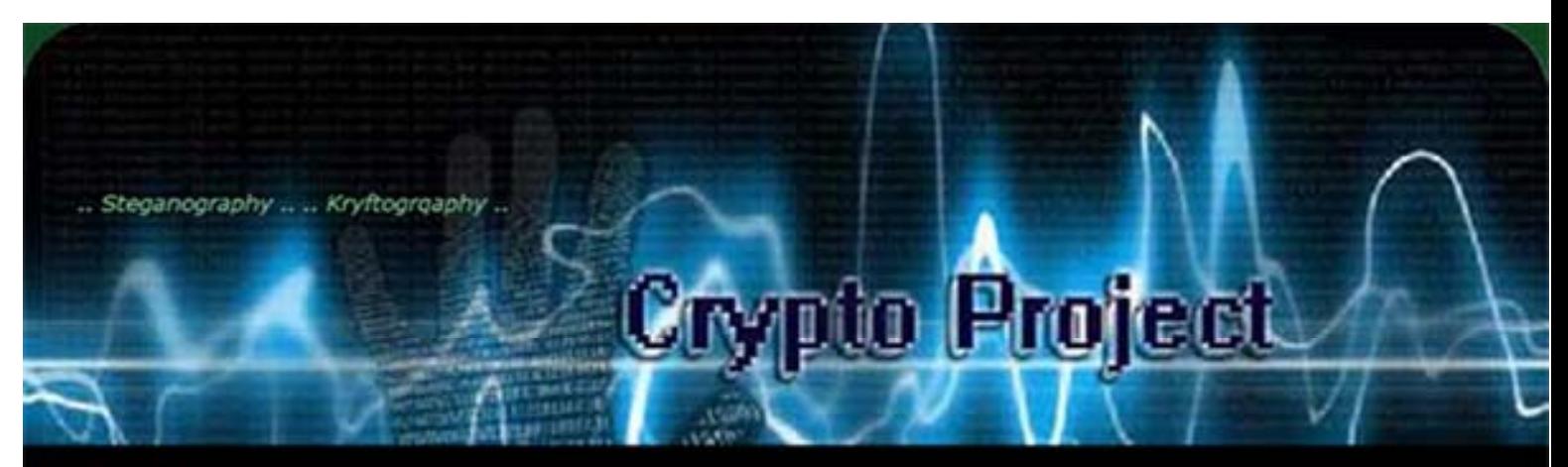

- Home  $\lt$ -
- enCryft (1)
- enCryft (2)
- enCryft (3)
- enCrvft (4)
- deCryft (1)
- deCrvft (2)
- Final Step

Welcome to Kryfto Project,

Use Kryfto to hide text or any kind of file inside a BMP image.

Choose:

### deCryft enCryft

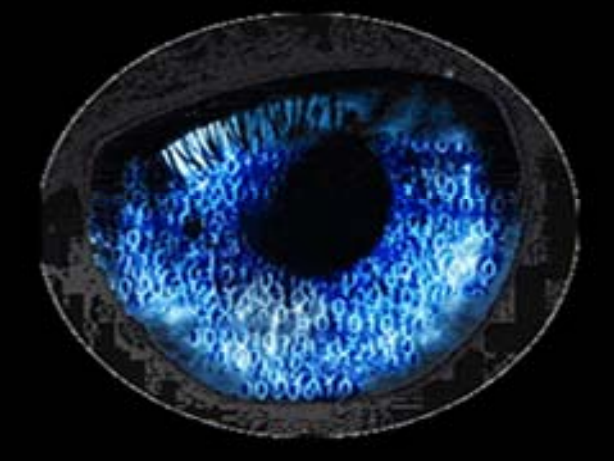

#### Steganography Project by Nicolas G & &

### **enCryft step 1:**

Επιλέγοντας να στεγανογραφήσουµε (enCryft) το πρώτο µας βήµα είναι να κάνουµε upload στον server το αρχείο που θα χρησιμοποιήσουμε σαν κάλυμμα η αλλιώς Cover file, για να κρύψουμε την πληροφορία που θέλουμε μέσα του. (Υπενθυμίζουμε ότι το αρχείο αυτό έχει περιορισµό στο ότι πρέπει να είναι BMP 24 bit)

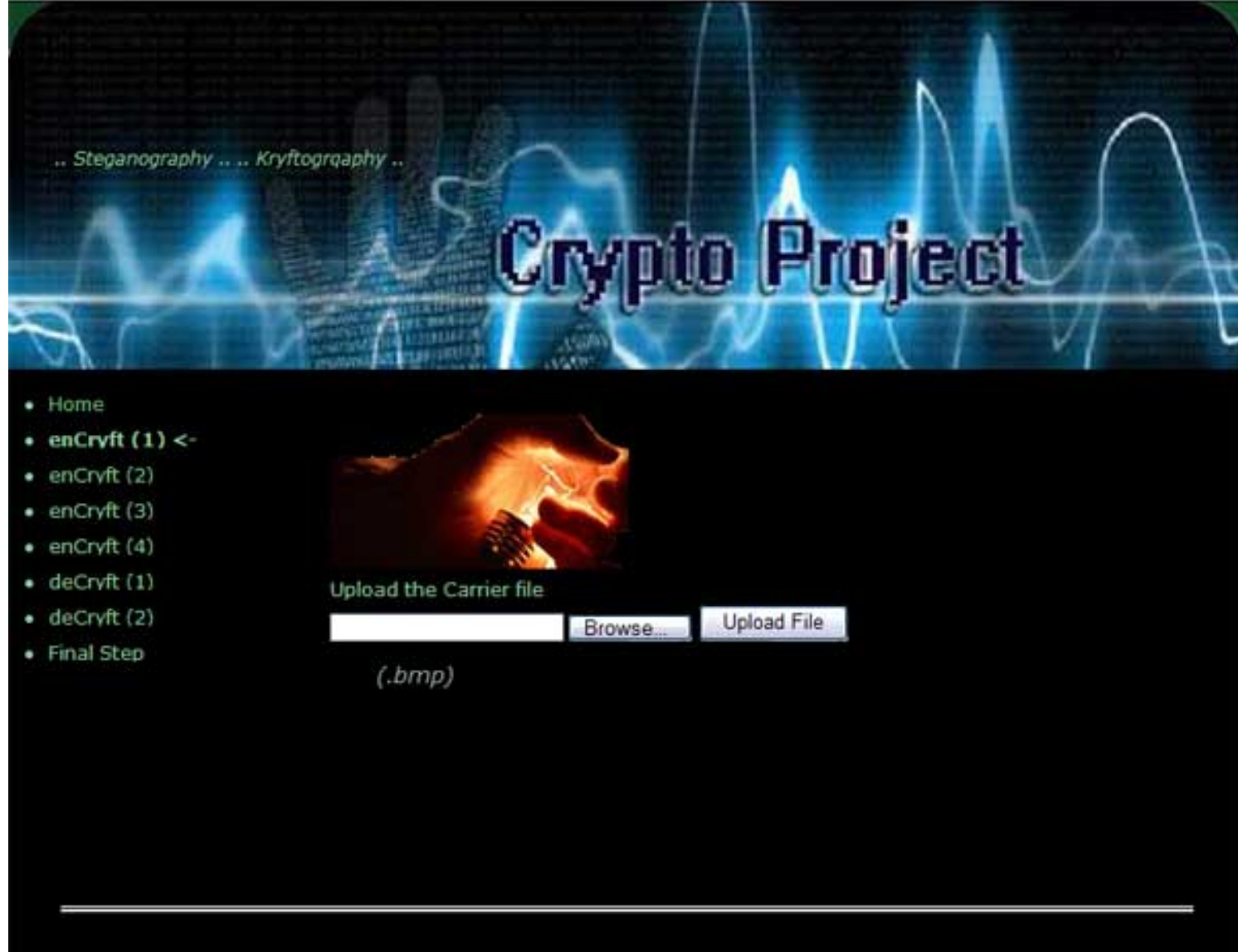

#### Steganography Project by Nicolas G O ®

### **enCryft step 2:**

Στο δεύτερο βήµα στεγανογραφίας επιλέγουµε αν θα κάνουµε upload κάποιο αρχείο στον server για να κρύψουµε µέσα στο Cover ή µπορούµε να χρησιµοποιήσουµε τον Web editor online για να γράψουμε το κείμενο που θα κρύψουμε.

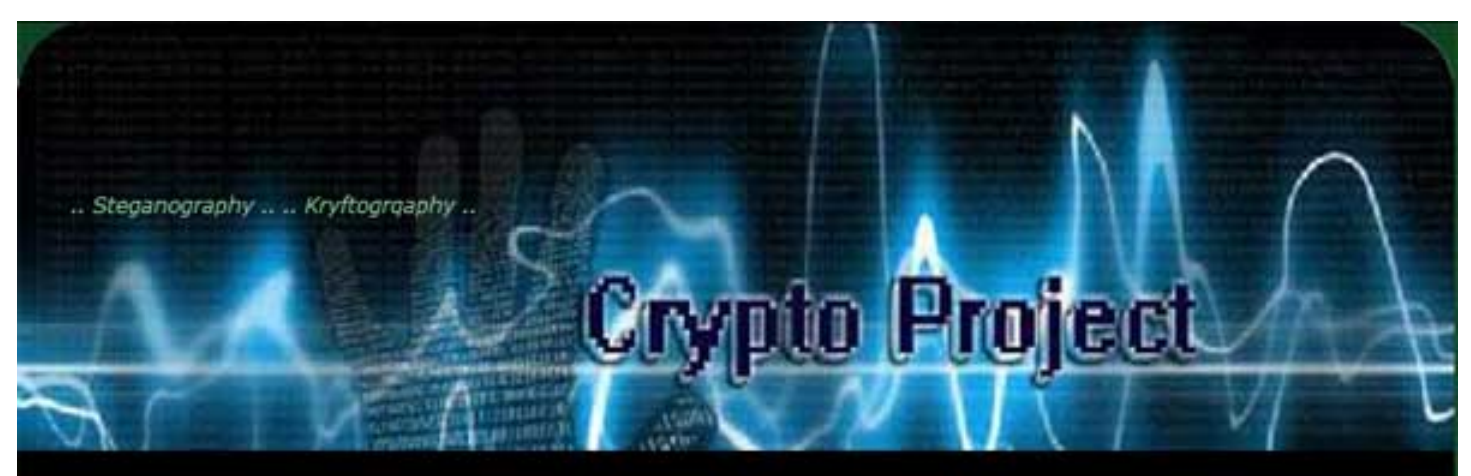

- Home
- enCryft (1)
- enCryft $(2)$  <-
- enCryft (3)
- enCryft (4)
- deCryft (1) ٠
- deCryft (2)
- · Final Step

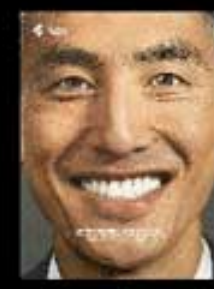

Cover Image

Do you want to upload a file or use our web text editor to to hide data inside the Cover ?

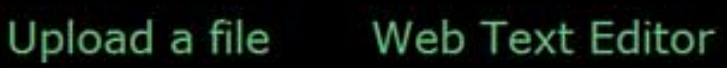

Steganography Project by Nicolas G C ®

#### **enCryft step 3:**

Εφόσον έχουµε επιλέξει να κάνουµε upload το µυστικό αρχείο που θέλουµε να κρύψουµε, η διεπαφή µας καθοδηγεί στο να επιλέξουµε το αρχείο που θα φορτώσοµε για να κρύψουµε. Αυτό το αρχείο µπορεί να είναι σε οποιαδήποτε µορφής αρκεί να µπορεί να χωράει στο Cover που θα το έχει ενσωµατωµένο.

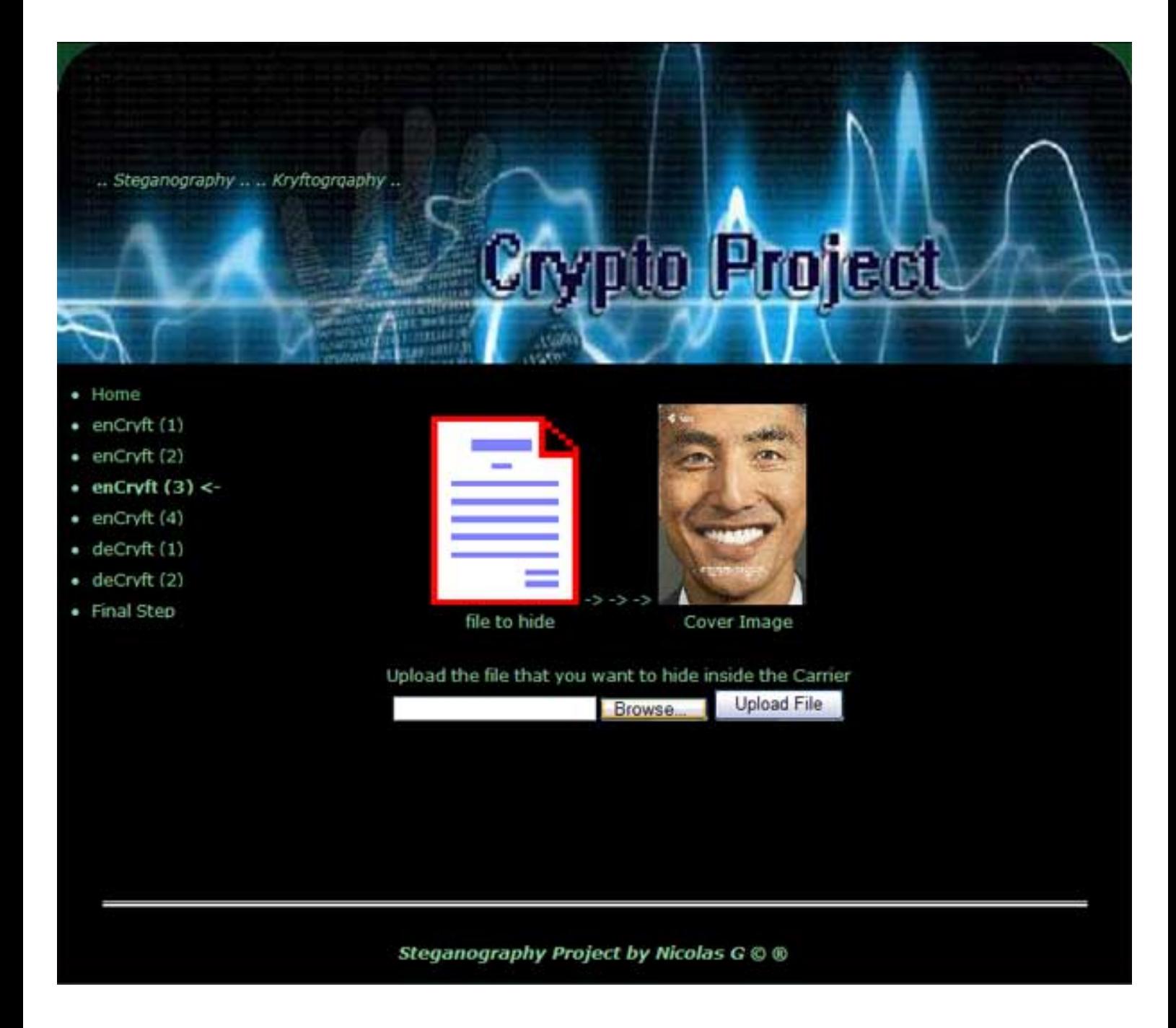

### **enCryft step 3β:**

Στην άλλη περίπτωση που επιλέξαµε να γράψουµε το κείµενο on-line µέσω web θα βρεθούµε σε µία σελίδα µε φορτωµένο τον text editor FCKEditor , έναν πολύ δυνατού επεξεργαστή κειµένου ανάλογο τον επαγγελµατικών που χρησιµοποιούµε σε εγκατεστηµένους υπολογιστές όπως το Word, OpenOffice κτλ.

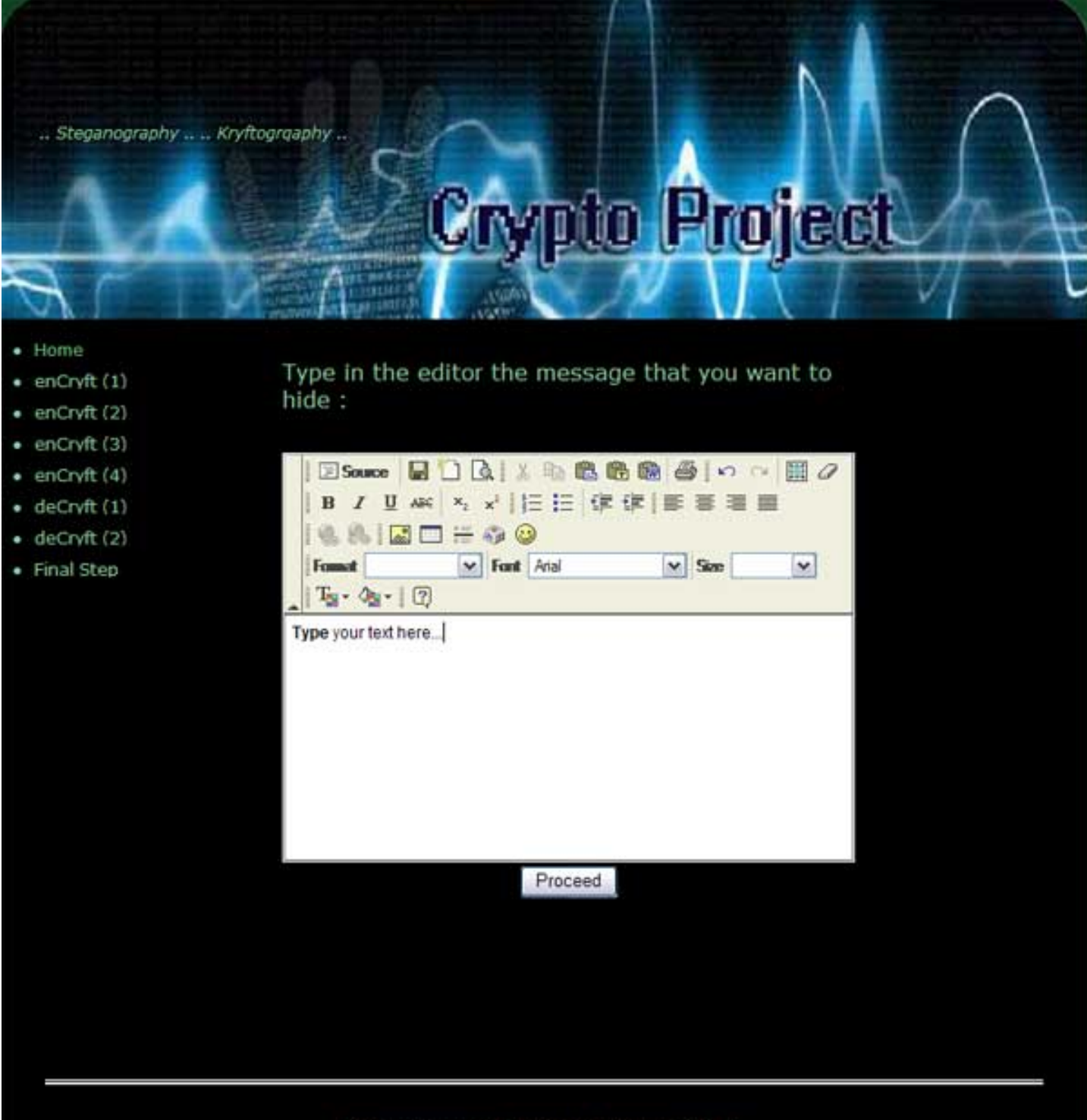

Steganography Project by Nicolas G @ @

#### **enCryft step 4:**

Στο τελευταίο βήµα επιλέγουµε σε ποιο βαθµό θα γίνει η κωδικοποίηση , δηλαδή µέχρι ποιο **LSB** θα επέµβουµε για να αλλάξουµε την τιµή του και αν θα χρησιµοποιηθεί κάποιος αλγόριθµος κρυπτογραφίας για περισσότερη ασφάλεια. Αν θέλουμε να κρυπτογραφήσουμε στα δεδομένα πριν την στεγανογράφηση, επιλέγουμε έναν από τους αλγόριθµους που είναι διαθέσιµοι παρακάτω. Αφού έχουµε κάνει τις επιλογές µας µπορούµε να καθορίσουµε και το password που θα χρησιµοποιήσουµε για την κωδικοποίηση ώστε να έχουµε περισσότερη ασφάλεια. Το password αυτό πρέπει να µεριµνήσουµε να το γνωρίζει µόνο αυτός που θα κληθεί αργότερα να κάνει την αντιστροφή διαδικασία της αποστεγανογράφησης αλλιώς δεν θα είναι δυνατόν να εξάγει την κρυµµένη πληροφορία µε επιτυχία .

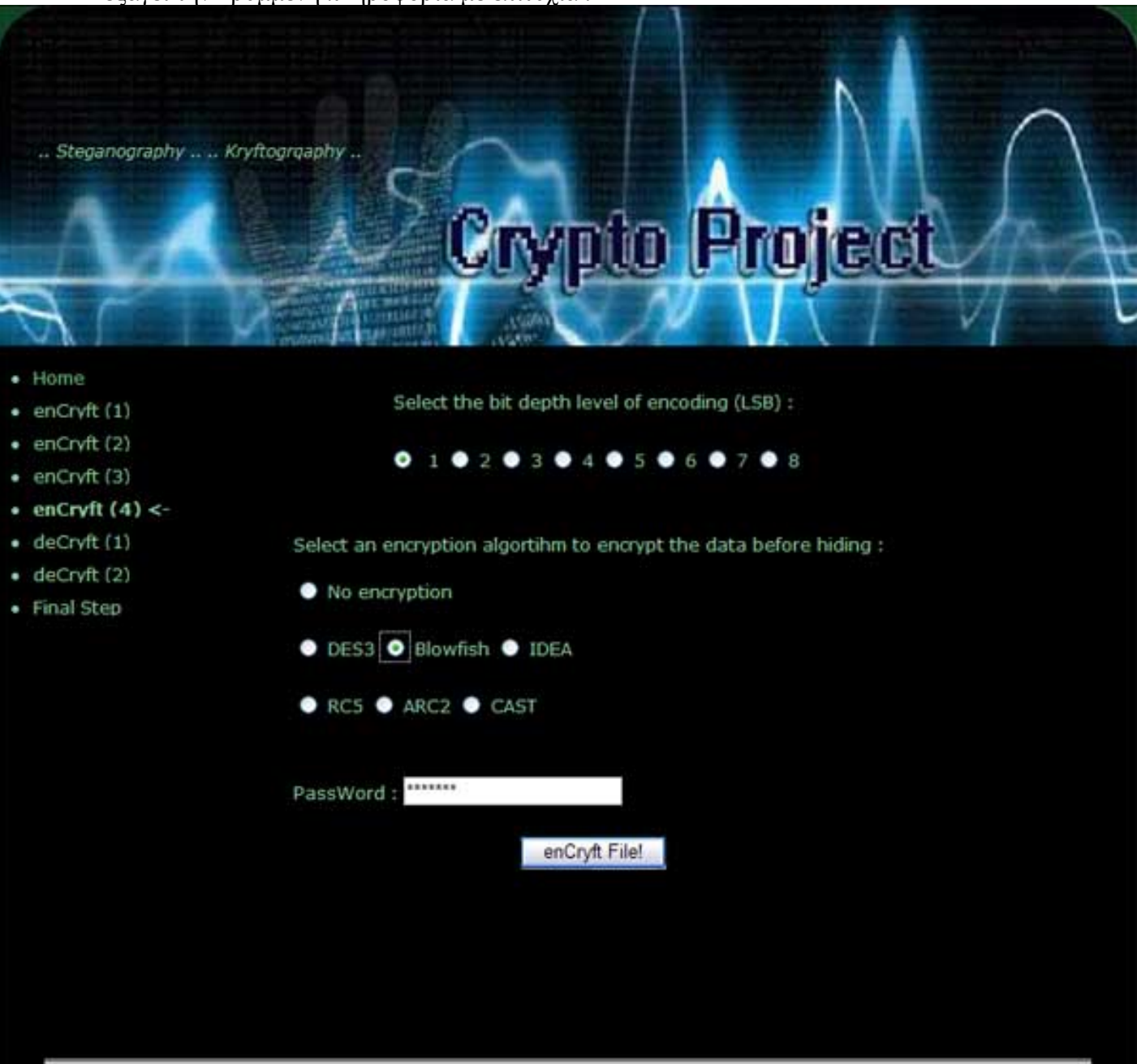

Steganography Project by Nicolas G © ®

#### **enCryft Final step :**

Τέλος όταν έχουµε ακολουθήσουµε σωστά όλα τα βήµατα , περιµένουµε κάποιο χρόνο για την κωδικοποίηση . Αφού ολοκληρωθεί η διαδικασία µε επιτυχία , µας εµφανίζει ανάλογο µήνυµα µε ένα link που δείχνει στο καινούριο (Στεγανογραφηµένο) αρχείο που δηµιουργήθηκε µε την default ονοµασία Steganographed.bmp. Εφόσον το κάνουμε download επιλέγουμε την ονομασία που θέλουµε να το σώσουµε και έχουµε µία "αθώα"εικόνα που έχει κρυµµένα τα δεδοµένα επιλέξαµε .

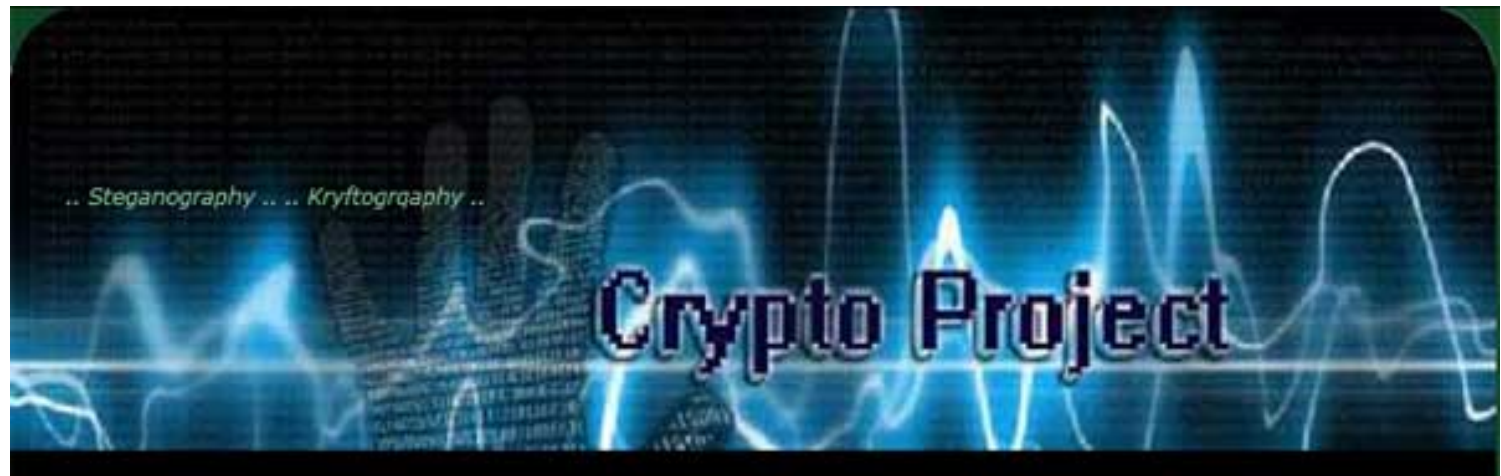

- Home
- enCryft (1)
- enCrvft (2)
- enCryft (3)
- enCrvft (4)
- deCryft (1)
- deCryft (2)
- Final Step  $\lt$ -

Congratulations !!!

Operation terminates succesfully.

You can manually download the file here : steganographed.bmp

Steganography Project by Nicolas G C ®

### **deCryft step 1:**

Η αντίστροφη διαδικασία της αποστεγανογράφησης (deCryft) είναι πιο απλή λόγου ότι φορτώνοµαι µόνο ένα αρχείο που έχει την κρυµµένη πληροφορία (Cover file) και διότι δεν χεριάζετε να ορίσουµε πολλές παραµέτρους παρά µόνον τον κωδικό κρυπτογράφησης αν αυτό δόθηκε στην διαδικασία κρυπτογραφήσεις. Η κρυμμένη πληροφορία , ο βαθµός κωδικοποίησης (LSB) καθώς και ο αλγόριθµος κρυπτογράφησης (αν χρησιµοποιήθηκε) έχει αποθηκευτεί µαζί µε τα δεδοµένα που κρύφτηκαν σαν Header για την απλούστευση της αντίστροφης διαδικασίας.

Πρώτα επιλέγουµε το αρχείο (Cover) που θα κάνουµε upload στον server και περιέχει τα κρυµµένα δεδοµένα :

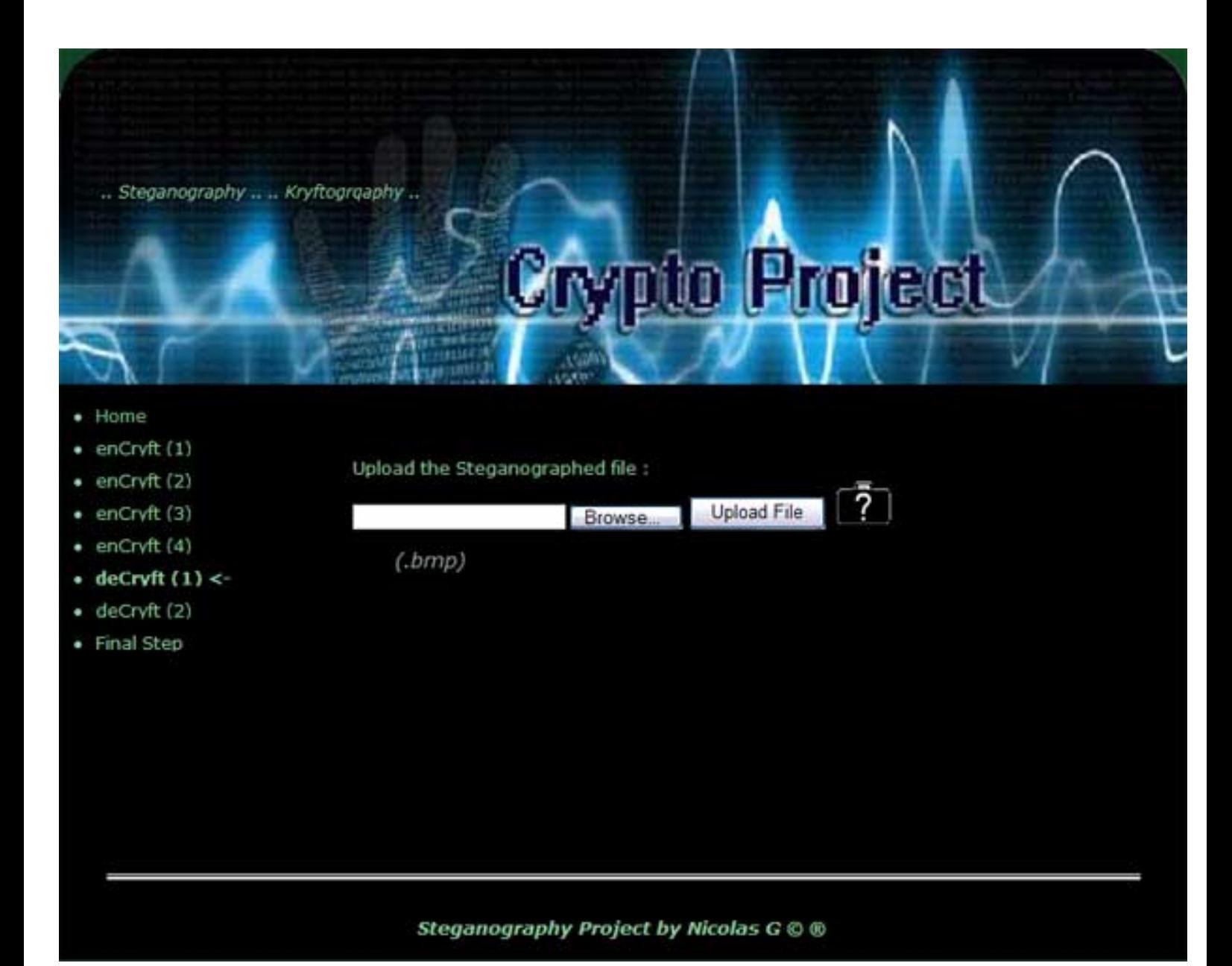

### **deCryft step 2:**

Πληκτρολογούµε το συνθηµατικό (αν χρησιµοποιήθηκε κάποιο) που πρέπει να το ξέρουµε από το άτοµο που µας έστειλε την εικόνα (Steganographed file), σε περίπτωση που δεν χρησιµοποιήθηκε συνθηµατικό αφήνουµε το πεδίο Password κενό:

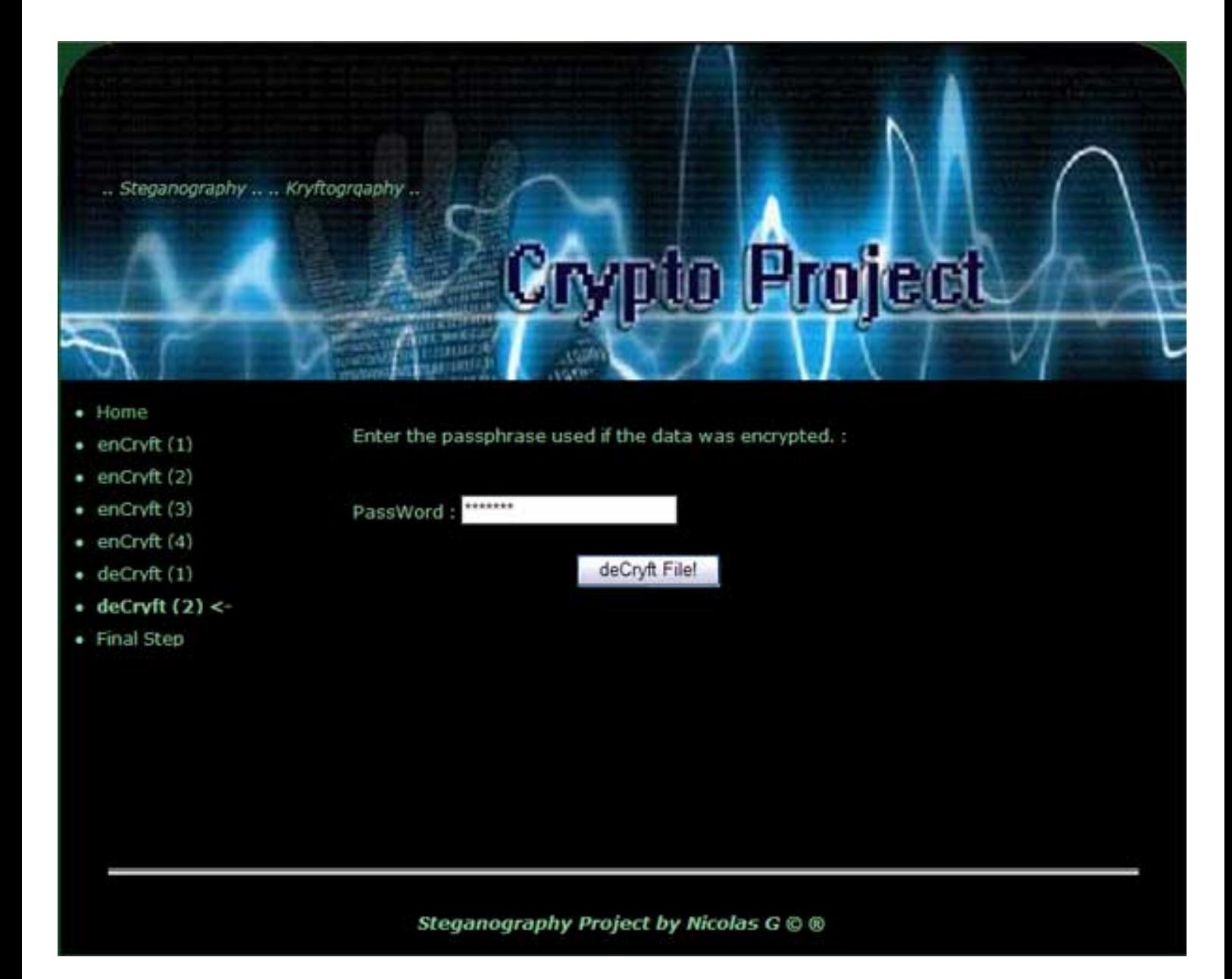

### **deCryft Final step :**

Τέλος αφού έχουµε ακολουθήσουµε σωστά τα βήµατα , περιµένουµε κάποιο χρόνο για την αποκωδικοποίηση . Αφού ολοκληρωθεί η διαδικασία µε επιτυχία , µας εµφανίζει ανάλογο µήνυµα µε ένα link που δείχνει στο κρυµµένο αρχείο που ανακτήσαµε από τα στεγανογραφηµένα δεδοµένα που υπήρχαν µέσα στην εικόνα. Εφόσον το κάνουµε download επιλέγουµε την ονοµασία που θέλουµε να το σώσουµε :

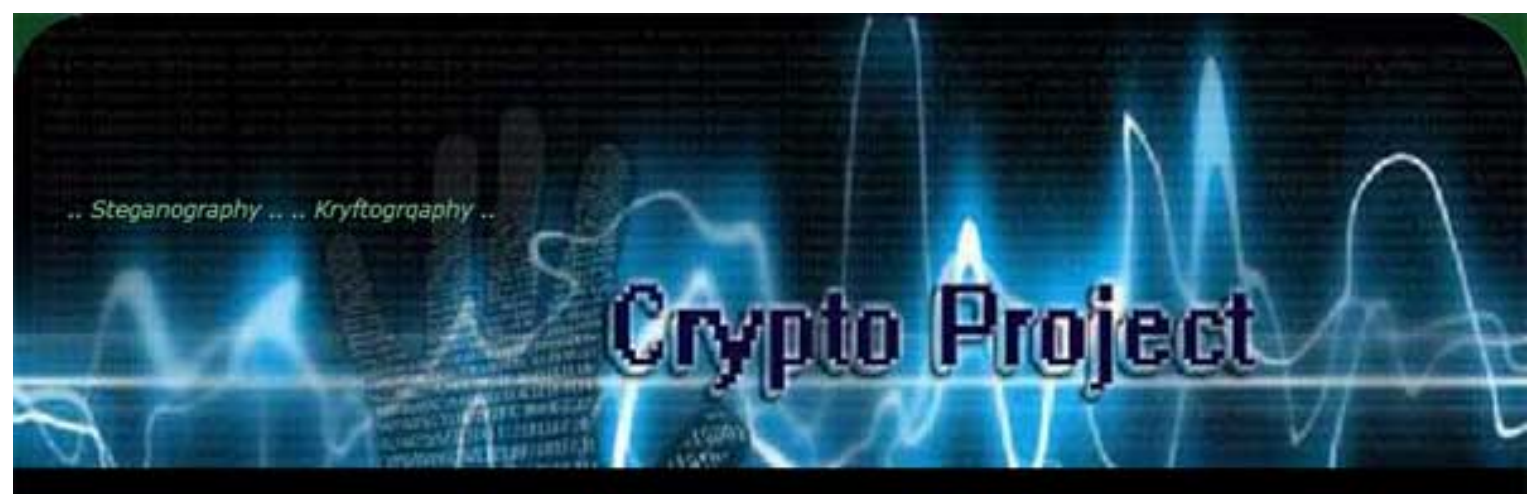

- Home
- enCryft (1)
- enCryft (2)
- enCryft (3)
- enCryft (4)
- deCryft (1)
- deCryft (2)
- Final Step  $\lt$ -

Congratulations !!!

Operation terminates succesfully.

You can manually download the file here: Extracted.exe

Steganography Project by Nicolas G C O

# **8. Παράρτηµα Κρυπτογραφία:**

Όπως είδαµε πριν την κωδικοποίηση έχουµε επιλογή να κρυπτογραφήσουµε τα δεδοµένα για περισσότερη ασφάλεια. Από την λίστα µε τους διαθέσιµους αλγορίθµους που υποστηρίζει το Kryfto , θα αναλύσουµε µερικές τεχνικές λεπτοµέρειες για τους 3 πιο διαδεδοµένους, AES – DES3 – Blowfish .

#### **Block Ciphers**

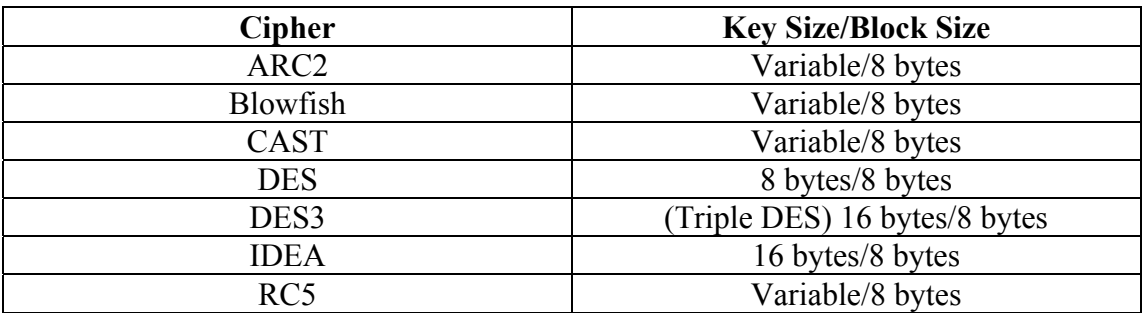

Οι Block ciphers κρυπτογραφούν multibyte δεδοµένα µε συγκεκριµένο σταθερό µέγεθος (συνήθως 8 ή 16 bytes µέγεθος) , και µπορούν να εφαρµοστούν µε διάφορες µορφές. Η µορφές που υποστηρίζονται µε τις συγκεκριµένες προδιαγραφές είναι :

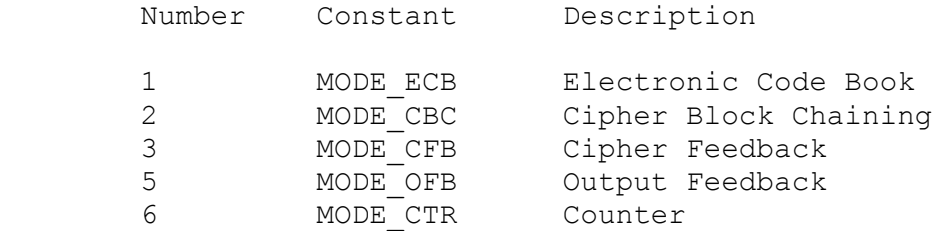

Όλοι οι αλγόριθµοι έχουν κοινό στοιχείο το ότι τα δεδοµένα εισόδου για κρυπτογράφηση πρέπει να είναι τµήµατα τον 8 blocks και το κάθε ένα έχει δικό του περιορισµό για το µέγεθος του κλειδιού. Όλες οι συναρτήσεις κρυπτογράφησης έχουν ρυθµιστεί να τρέχουν σε CBC mode αφού είναι πιο σύγχρονος και παράγει ασφαλέστερα αποτελέσµατα. Για την απλούστευση στην χρήση τους δηµιουργήθηκαν ειδικές διεπαφές που χειρίζονται την κάθε περίπτωση ανάλογα, χωρίς να µπλέκει τον απλό χρήστη µε πολύπλοκες διαδικασίες. Όταν το κλειδί απαιτεί κάποιες προδιαγραφές, φροντίσαµε ώστε αν το κλειδί που δόθηκε είναι µικρότερο από το απαιτούµενο, να προσθέτουµε κενά διαστήµατα µέσα στην συµβολοσειρά. Στην διαδικασία της αποκρυπτογράφησης ακολουθούνται οι ίδιες προδιεργασίες ώστε να έχουµε ίδιο κλειδί µε αυτό που χρησιµοποιήθηκε στην κρυπτογράφηση.

#### **AES (Advanced Encryption Standard)**

Το ακρωνύµιο AES προέρχεται από την φράση *Advanced Encryption Standard*. Είναι ένας block cipher που προορίζεται να γίνει τυποποίηση του FIPS και να αντικαταστήσει τον DES. Ο DES βρίσκεται ήδη πολλά χρόνια σε χρήση και από το 1998 το NIST δεν τον ανανεώνει.

Ο αλγόριθµος αυτός µας περιορίζει στο ότι το κλειδί πρέπει να είναι 16, 24 ή 32 bytes. Για τον λόγο αυτό προσθέτουµε διαστήµατα ανάλογα το τρέχον µήκος. ∆ίνεται ο κώδικας για την συγκεκριµένη ενέργεια παρακάτω :

```
if cryptoAlgorithm == 'DES3': # Key must be either 16 or 24
bytes long... 
        if len(key) < 16 :
           key = key + (16 - len(key)) * "elif len(key) > 16 and len(key) < 24:
           key = key + (24 - len(key)) * " elif len(key) > 24: 
           key = key[:24] from Crypto.Cipher import DES3 
        obj = DES3.new(key, DES3.MODE CBC)
```
### **DES3 η αλλιώς Triple-DES**

Είναι µια παραλλαγή του DES όπου το µήνυµα κρυπτογραφείται και αποκρυπτογραφείται διαδοχικά µε διαφορετικά κλειδιά για την ενίσχυση του βασικού αλγόριθµου.

Παροµοίως µε τον AES , ο DES3 µας περιορίζει στο ότι το κλειδί πρέπει να είναι 16 ή 24. Για τον λόγο αυτό προσθέτουµε διαστήµατα ανάλογα το τρέχον µήκος. ∆ίνεται ο κώδικας για την συγκεκριµένη ενέργεια παρακάτω :

```
if cryptoAlgorithm == 'DES3': # Key must be either 16 or
24 bytes long... 
        if len(key) < 16 :
            key = key + (16 - len(key)) * "elif len(key) > 16 and len(key) < 24:key = key + (24 - len(key)) * " elif len(key) > 24: 
           key = key[:24] from Crypto.Cipher import DES3 
        obj = DES3.new(key, DES3.MODE CBC)
```
### **Blowfish**

O Blowfish είναι ένας block cipher που κατασκευάστηκε από τον Schneier. Είναι ένας Feistel cipher µε µέγεθος block 64 bits και µεταβλητό µήκος κλειδιού, µε µέγιστο µήκος 448 bits. Όλες οι διεργασίες βασίζονται σε X-OR πράξεις και προσθέσεις λέξεων των 32 bits. Από το κλειδί παράγεται πίνακας µε τα subkeys που χρησιµοποιούνται σε κάθε γύρο επανάληψης της κρυπτογράφησης. Έχει σχεδιασθεί για 32-bit µηχανές και είναι σηµαντικά ταχύτερος από τον DES. Παρ' όλες τις αδυναµίες που έχουν ανακαλυφθεί καθ' όλη την διάρκεια της ύπαρξης του, θεωρείται ακόµα ασφαλής αλγόριθµος.

Ο Blowfish από την άλλη δεν έχουµε κανέναν περιορισµό στο ελάχιστο µέγεθος κλειδιού και απλός ρυθµίζουµε να τρέχει σε CBC mode :

```
if cryptoAlgorithm == 'Blowfish':
         from Crypto.Cipher import Blowfish 
        obj = Blowfish.new(key, Blowfish.MODE CBC)
```
# **DES3, Blowfish , AES … κληρονοµιά του DES**

Το πρότυπο κρυπτογράφησης δεδοµένων Data Encryption Standard ή DES ήταν η εφεύρεση της Εθνικής Υπηρεσίας Προτύπων των ΗΠΑ ([NIST](http://www.nist.gov/)) στα µέσα της δεκαετίας του 1970. Ο πρώτος σύγχρονος, δηµόσιος, ελεύθερα διαθέσιµος αλγόριθµος κρυπτογράφησης. Για περισσότερο από δύο δεκαετίες, το DES αποτελούσε την κινητήριο δύναµη της εµπορικής κρυπτογραφίας.

Με την πάροδο των δεκαετιών, το DES έχει χρησιµοποιηθεί για να προστατεύει τα πάντα· από βάσεις δεδοµένων σε Η/Υ µέχρι συνδέσεις επικοινωνιών µεταξύ των µηχανηµάτων ανάληψης χρηµάτων και των τραπεζών, µεταδόσεις πληροφοριών µεταξύ οχηµάτων και τµηµάτων της αστυνοµίας. Όποιος κι αν είσαι, είµαι σίγουρος ότι πολλές φορές στη ζωή σου, η ασφάλεια των δεδοµένων σου προστατευόταν από το DES.

Τον Οκτώβρη του 2004, η πρώην Εθνική Υπηρεσία Προτύπων – η υπηρεσία τώρα ονοµάζεται Εθνικό Ιστιτούτο Προτύπων και Τεχνολογίας ή NIST – πρότεινε την απόσυρση του DES ως προτύπου κρυπτογράφησης, σηµατοδοτώντας το πέρας του πιο σηµαντικού τεχνολογικού προτύπου της οµοσπονδιακής κυβέρνησης.

Σήµερα, η κρυπτογραφία αποτελεί ένα από τα πλέον βασικά εργαλεία της ασφάλειας των Η/Υ, ενώ πριν από 30 χρόνια σχεδόν δεν υπήρχε ως ακαδηµαϊκή επιστήµη. Την εποχή που το ∆ιαδίκτυο ήταν σε στάδιο εξερεύνησης, η κρυπτογραφία δεν αποτελούσε ακόµη αναγνωρισµένο κλάδο των µαθηµατικών. Οι µυστικοί κώδικες ήταν πάντα αξιοπερίεργοι, αλλά ήταν περιορισµένοι σε απλούς κώδικες βασισµένοι στην αλφάβητο. Κατά τη διάρκεια του Β' Παγκοσµίου Πολέµου, στα µυστικά κυβερνητικά εργαστήρια, η κρυπτογραφία εισήχθη στην εποχή των Η/Υ και αποτέλεσε τµήµα των µαθηµατικών. Εφόσον, όµως, δεν υπήρχαν καθηγητές για να την διδάξουν και συνέδρια για να συζητηθεί, η όλη έρευνα γύρω από την κρυπτογραφία στις ΗΠΑ διεξήχθη από την Υπηρεσία Εθνικής Ασφάλειας των ΗΠΑ ([NSA\)](http://www.nsa.gov/).

Και µετά εµφανίστηκε το DES.

Στις αρχές της δεκαετίας του 1970, ήταν µία καινοτοµική ιδέα. Η Εθνική Υπηρεσία Προτύπων αποφάσισε ότι θα πρέπει να υπάρχει ένα ελεύθερο πρότυπο κρυπτογράφησης. Επειδή η υπηρεσία δεν ήθελε να είναι στρατιωτικό, ζήτησε αλγόριθµους κρυπτογράφησης από το κοινό. Έλαβε µόνο µία σοβαρή απάντηση – το πρότυπο κρυπτογράφησης δεδοµένων – από τα εργαστήρια της εταιρείας IBM. Το 1976, το DES αποτέλεσε τον πρότυπο αλγόριθµο κρυπτογράφησης της κυβέρνησης για «ευαίσθητες αλλά µη απόρρητες» πληροφορίες. Σε αυτές περιλαµβάνονται οι προσωπικές, οικονοµικές και λογιστικές πληροφορίες. Και βέβαια, επειδή δεν υπήρχε τίποτε άλλο, οι εταιρείες άρχισαν να χρησιµοποιούν το DES όποτε χρειάζονταν έναν αλγόριθµο κρυπτογράφησης. Βέβαια, υπήρχαν άτοµα που δεν πίστευαν ότι το DES ήταν ασφαλής.

Όταν η εταιρεία IBM κατέθεσε το DES ως πρότυπο, κανείς εκτός της NSA δεν διέθετε τις ειδικές γνώσεις για να τον αναλύσει. Η NSA έκανε δύο αλλαγές στο DES · τροποποίησε τον αλγόριθµο και µείωσε το µέγεθος του κλειδιού περισσότερο από το µισό.

Η δύναµη ενός αλγόριθµου βασίζεται σε δύο πράγµατα: πόσο αναπτυγµένα είναι τα µαθηµατικά και το µέγεθος του κλειδιού. Ένας σίγουρος τρόπος για να σπάσει ένας αλγόριθµος είναι να δοκιµαστεί κάθε δυνατό κλειδί. Οι σύγχρονοι αλγόριθµοι διαθέτουν µεγάλα κλειδιά, οπότε κάτι τέτοιο είναι αδύνατον · ακόµη κι αν κατασκευάσουµε έναν Η/Υ από όλα τα άτοµα του πλανήτη και τον αφήσουµε να λειτουργήσει για εκατοµµύρια χρόνια, δεν θα τα καταφέρουµε. Οπότε, οι ειδικοί της κρυπτογραφίας αναζητούν συντοµεύσεις. Αν τα µαθηµατικά είναι αδύναµα, υπάρχει περίπτωση να βρεθεί πιο γρήγορα το κλειδί: «σπάζοντας» τον αλγόριθµο.

Οι αλλαγές της NSA προκάλεσαν τη διαµαρτυρία των ελάχιστων ατόµων που παρακολουθούσαν τις εξελίξεις, τόσο σχετικά µε το «αόρατο χέρι» της NSA – οι τροποποιήσεις δεν κοινοποιήθηκαν και δεν δόθηκε λογική εξήγηση για το τελικό σχέδιο – όσο και για το µικρό µήκος του κλειδιού.

Η διαµαρτυρία έδωσε το έναυσµα για έρευνα. ∆εν πρόκειται για υπερβολή όταν λέµε ότι η δηµοσίευση του DES δηµιούργησε τη σύγχρονη ακαδηµαϊκή επιστήµη της κρυπτογραφίας. Οι πρώτοι ακαδηµαϊκοί ειδικοί της κρυπτογραφίας ξεκίνησαν τη σταδιοδροµία τους προσπαθώντας να σπάσουν το DES, ή τουλάχιστον προσπαθώντας να καταλάβουν την τροποποίηση του NSA. Και σχεδόν όλοι οι αλγόριθµοι της κρυπτογραφίας – ιδιαίτερα η κρυπτογραφία µε δηµόσιο κλειδί – έχουν την απαρχή τους στο DES. Ανακοινώσεις που αναλύουν διάφορες πλευρές του DES δηµοσιεύονται µέχρι και σήµερα.

Γύρω στα µέσα της δεκαετίας του 1990, άρχισε να αποτελεί πραγµατικότητα η πεποίθηση ότι το NSA µπορεί να σπάσει το DES αν δοκιµάσει κάθε δυνατό κλειδί. Έγινε παρουσίαση της δυνατότητας αυτής το 1998, όταν κατασκευάστηκε ένα µηχάνηµα αξίας \$220,000 που θα µπορούσε να βρει, εξαντλώντας όλους τους πιθανούς συνδυασµούς, ένα κλειδί DES µέσα σε µερικές µέρες. Το 1985, η ακαδηµαϊκή κοινότητα πρότεινε µία µεταβλητή DES χρησιµοποιώντας τα ίδια µαθηµατικά, αλλά µεγαλύτερο κλειδί, που ονοµάστηκε triple-DES. Η µεταβλητή αυτή χρησιµοποιείται σε πολύ περισσότερες ασφαλείς εφαρµογές αντί του DES εδώ και χρόνια, αλλά είχε έρθει η ώρα για ένα νέο πρότυπο. Το 1997, το NIST ζήτησε έναν αλγόριθµο που θα αντικαταστούσε το DES.

Η διαδικασία παρουσιάζει την απόλυτη µεταµόρφωση της κρυπτογραφίας από µία µυστικοπαθή τεχνολογία του NSA σε µία παγκόσµια δηµόσια τεχνολογία. Το NIST για ακόµη µία φορά ζήτησε αλγόριθµους από το κοινό, αλλά αυτή τη φορά η υπηρεσία έλαβε 15 αιτήσεις από 10 χώρες. Ο αλγόριθµος, Blowfish, ήταν ένας από αυτούς. Και µετά από δύο χρόνια ανάλυσης και συζήτησης, το NIST επέλεξε έναν βελγικό αλγόριθµο, το Rijndael, για να αποτελέσει το πρότυπο κρυπτογράφησης δεδοµένων AES (Advanced Encryption Standard) στο τέλος µιας πολύ µακροχρόνιας και σύνθετης διαδικασίας αξιολόγησης. Κατά την διάρκεια της αξιολόγησης, ο NIST θεώρησε το Rijndael ως τον καλύτερο γενικό αλγόριθµο για το AES. Το Rijndael εµφανίζει να είναι µε συνέπεια πολύ καλός εκτελεστής και στο υλικό και στο λογισµικό. Ο βασικός χρόνος οργάνωσης του είναι άριστος, και η βασική ευκινησία του είναι καλή. Οι απαιτήσεις µνήµης του Rijndael, που είναι πολύ χαµηλές , τον καθιστούν ακριβώς κατάλληλο για µη εξουσιοδοτηµένη πρόσβαση σε πληροφορίες.

Ο κόσµος της κρυπτογραφίας ήταν εντελώς διαφορετικός πριν από 30 χρόνια απ' ότι είναι σήµερα. Γνωρίζουµε περισσότερα πράγµατα για την κρυπτογραφία και διαθέτουµε περισσότερους αλγόριθµους µεταξύ των οποίων µπορούµε να επιλέξουµε. Το AES δεν θα αποτελέσει ένα πανταχού παρόν πρότυπο όπως ήταν το DES. Ωστόσο, αρχίζει να διεισδύει στους χώρους των προϊόντων ασφαλείας των τραπεζών, στα πρωτόκολλα ασφαλείας του ∆ιαδικτύου, ακόµη και στα αυτόµατα συστήµατα ψηφοφορίας. Ένα πρότυπο του NIST αποτελεί την επίσηµη έγκριση της ποιότητας και ασφάλειας και οι πωλητές το αναγνωρίζουν.

Οπότε, πόσο καλή είναι η NSA στην κρυπτογραφία; Πάντως είναι καλύτερη από τον ακαδηµαϊκό κόσµο. ∆ιαθέτει περισσότερους µαθηµατικούς που ασχολούνται µε τα προβλήµατα και για περισσότερο χρονικό διάστηµα και έχουν πρόσβαση σε οτιδήποτε έχει εκδοθεί από τον ακαδηµαϊκό κόσµο, ενώ εκείνοι δεν χρειάζεται να δηµοσιεύουν τα αποτελέσµατά τους στο κοινό. Είναι ένα έτος µπροστά από την υψηλή τεχνολογία; Πέντε χρόνια; Μία δεκαετία; Κανείς δεν γνωρίζει.

Η ακαδηµαϊκή κοινότητα αφιέρωσε είκοσι χρόνια για να ανακαλύψει ότι οι τροποποιήσεις της NSA ουσιαστικά βελτίωσαν την ασφάλεια του DES. Αυτό σηµαίνει ότι τη δεκαετία του 1970, το NSA ήταν κατά δύο δεκαετίες µπροστά από την υψηλή τεχνολογία.

Σήµερα, η NSA συνεχίζει να είναι η πιο έξυπνη, αλλά και οι περισσότεροι από εµάς έχουµε αρχίσει και κερδίζουµε έδαφος. Το 1999, η ακαδηµαϊκή κοινότητα ανακάλυψε µία αδυναµία σε κάποιον άλλο αλγόριθµο της NSA τον SHA-1 που παρουσίασε αδυναµίες, για τις οποίες πιστεύεται ότι η NSA δεν γνώριζε τίποτε.

Ενδεχοµένως τώρα να είµαστε κατά δύο χρόνια πίσω.

# **9. Αναφορές – Παραποµπές (references)**

*[A01] Al-Qaeda Said to be Using Stegged Porn T. C. Greene 12 05 2003 <http://www.theregister.co.uk/content/6/30654.html>*

*[A02] 9/11 Plot Hidden in E-Porn N. Lathem 09 05 2003 <http://www.nypost.com/news/worldnews/57502.htm>*

*[A03] Coded Pornography, WTC Pictures Found on Terror Cell Computers A. Salomon 08 05 2003 http://more.abcnews.go.com/sections/us/dailynews/I TeamInsider\_030508.html* 

*[A04] Al-Qaeda Poised to Strike Hard Via the Internet T. C. Greene 07 10 2002 http://www.theregister.co.uk/content/archive/26134. Html* 

*[A05] Spy Games: Decoding Osama's Secrets at 16 M. Kumar 04 10 2002 http://www.hindustantimes.com/2002/Oct/04/674\_7 7069,00310001.htm* 

*[A06] Web Site With Area Ties Stirs Terrorism Concern J. Lynott 20 07 2002 http://www.timesleader.com/mld/timesleader/news/3698733.htm* 

*[A07] Hunt for Hidden Web Messages Goes On W. Knight 12 07 2002 http://www.newscientist.com/news/news.jsp?id=ns9 9992543* 

*[A08] Hidden Messages: Any There There?" F. Manjoo 08 11 2001 http://www.wired.com/news/technology/0,1282,482 35,00.html* 

*[A09] Watching the Web for Wicked Messages P. Eng 11 10 2001 http://more.abcnews.go.com/sections/scitech/DailyN ews/webwatch011011.html* 

*[A10] Internet Link in Terror Probe (not provided) 10 10 2001 http://news.bbc.co.uk/2/hi/uk\_news/scotland/159090 8.stm* 

*[A11] France Terror Code 'Breakthrough' (not provided) 05 10 2001 <http://news.bbc.co.uk/2/hi/europe/1580593.stm>*

*[A12] A Secret Language B. Ross 04 10 2001 http://more.abcnews.go.com/sections/primetime/dail ynews/primetime\_011004\_steganography.html*